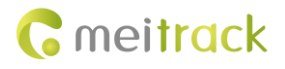

# **MEITRACK GPRS Protocol**

**For MT90/MVT100/MVT340/T355/ MVT380/MVT800/MVT600/T1/T3/ T333/TC68S/T322X/T311/P66**

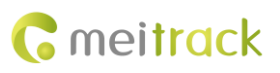

# **Change History**

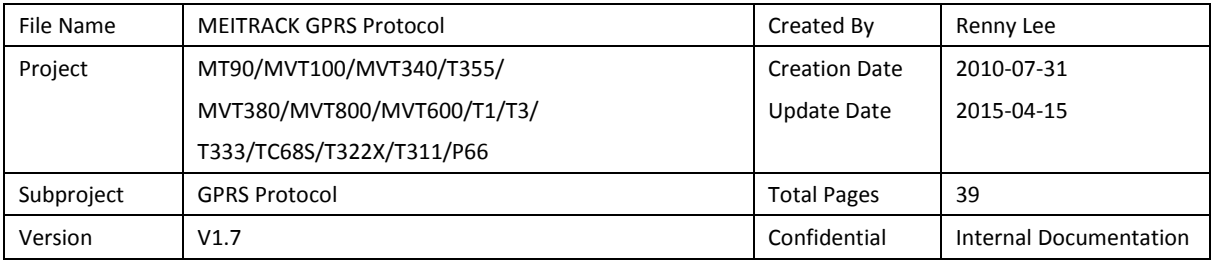

# **Contents**

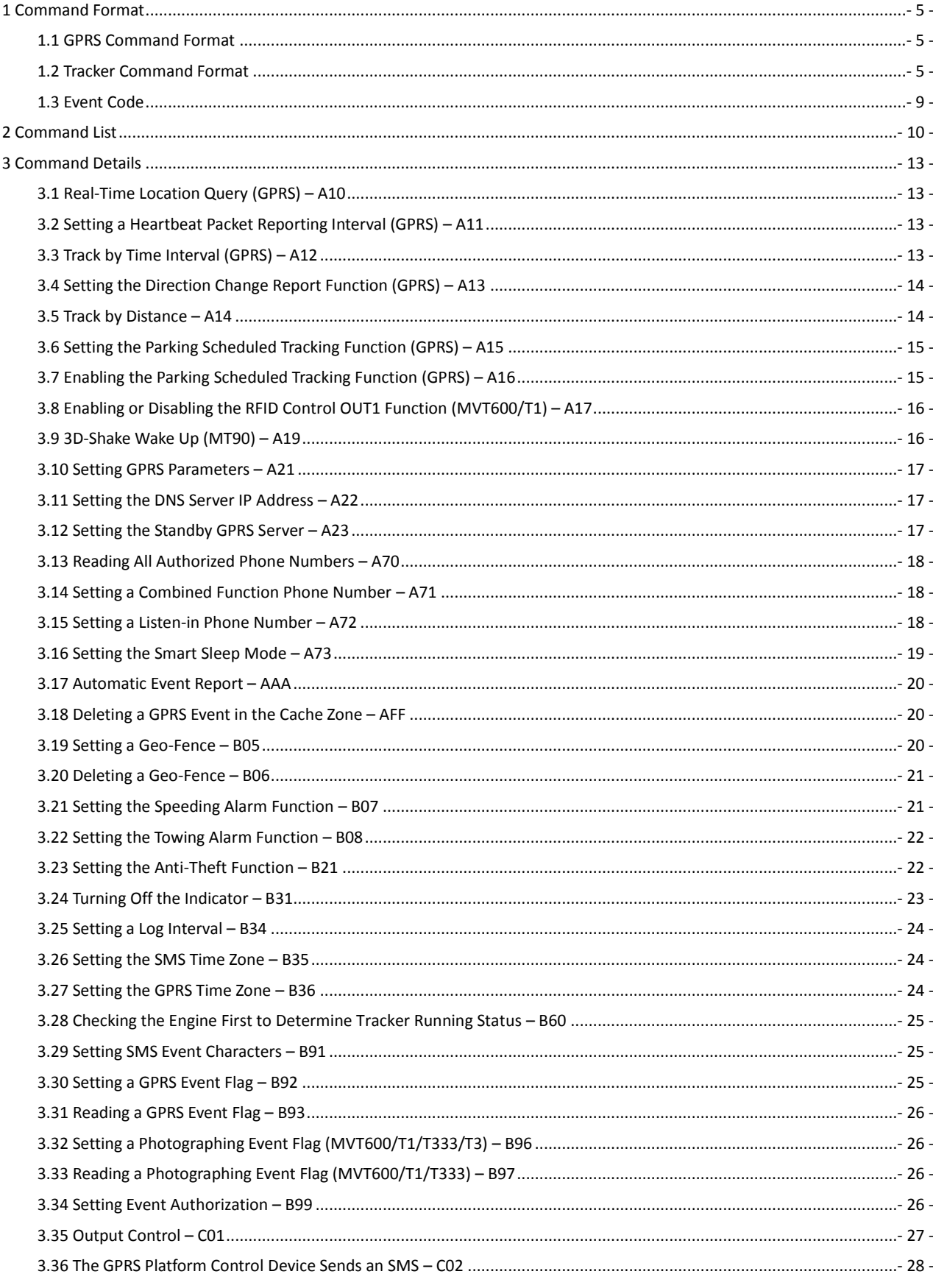

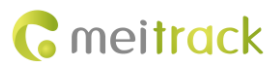

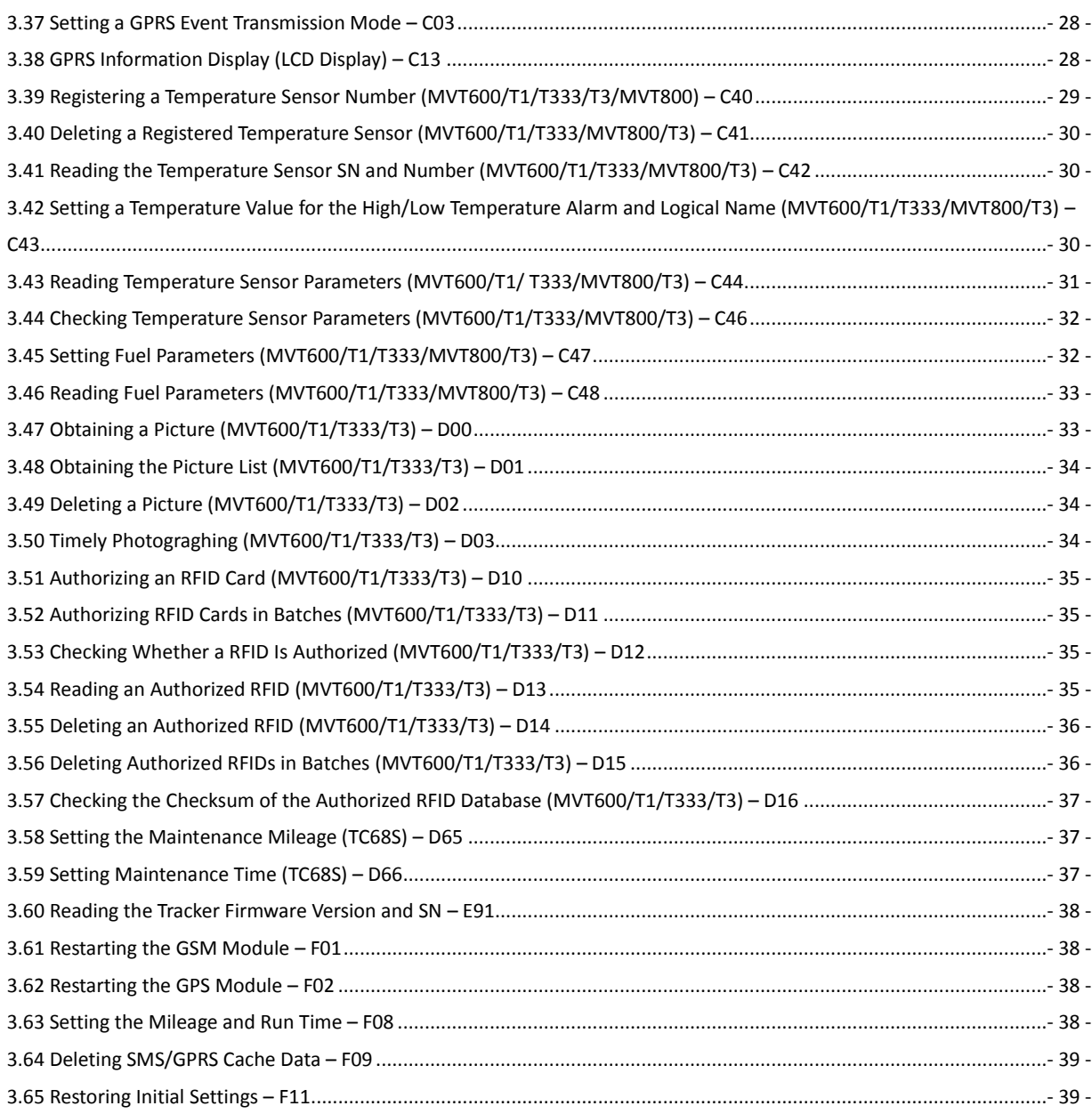

# <span id="page-4-0"></span>**1 Command Format**

#### <span id="page-4-1"></span>**1.1 GPRS Command Format**

- GPRS command sent from the server to the tracker: **@@<***Data identifier***><***Data length***>,<***IMEI***>,<***Command type***>,<***Command***><\****Checksum***>\r\n**
- GPRS command sent from the tracker to the server: **\$\$<***Data identifier***><***Data length***>,<***IMEI***>,<***Command type***>,<***Command***><\****Checksum***>\r\n**

#### <span id="page-4-2"></span>**1.2 Tracker Command Format**

\$\$<Data identifier><Data length>,<IMEI>,<Command type>,<Event code>,<(-)Latitude>,<(-)Longitude>,<Date and time>,<Positioning status>,<Number of satellites>,<GSM signal strength>,<Speed>,<Direction>,<Horizontal positioning accuracy>,<Altitude>,<Mileage>,<Run time>,<Base station info>,<I/O port status>,<Analog input value>,<RFID>/<Picture name>/<Geo-fence number>/<Temperature sensor No./<Assisted event info>,<Customized data>,<Protocol version>,<Fuel percentage>,<Temperature sensor 1 value|Temperature sensor 2 value|……Temperature sensor n value><\*Checksum>\r\n Note:

- A comma (,) is used to separate data characters. The character type is the American Standard Code for Information Interchange (ASCII). (Hexadecimal is represented as 0x2C.)
- Do not input special characters such as < and > when editing a command.
- All multi-byte data complies with the following sequence: High bytes are prior to low bytes.
- The traffic of a GPRS data packet is about 160 bytes.

Descriptions about GPRS packets from the tracker are as follows:

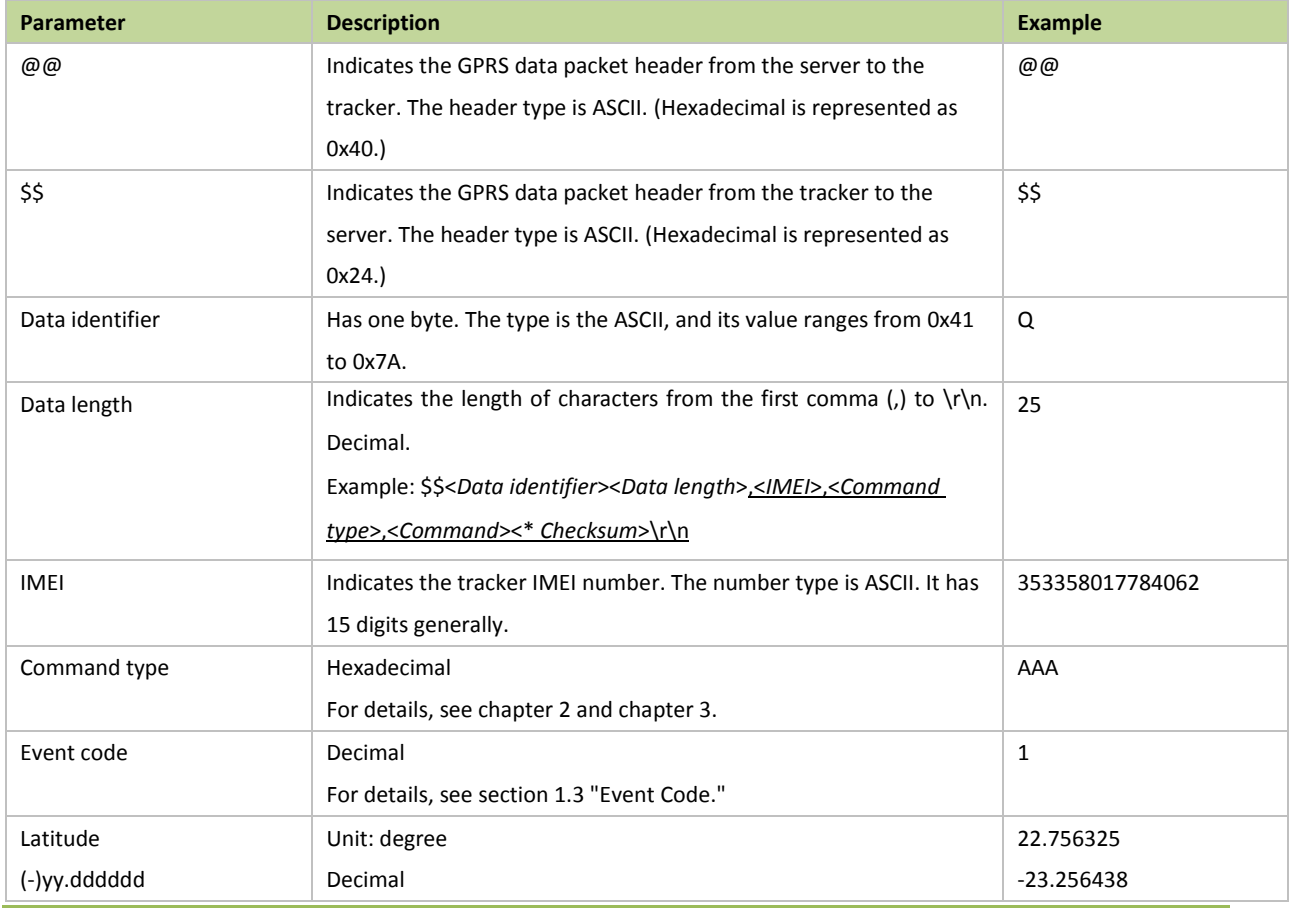

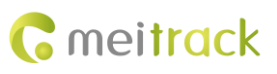

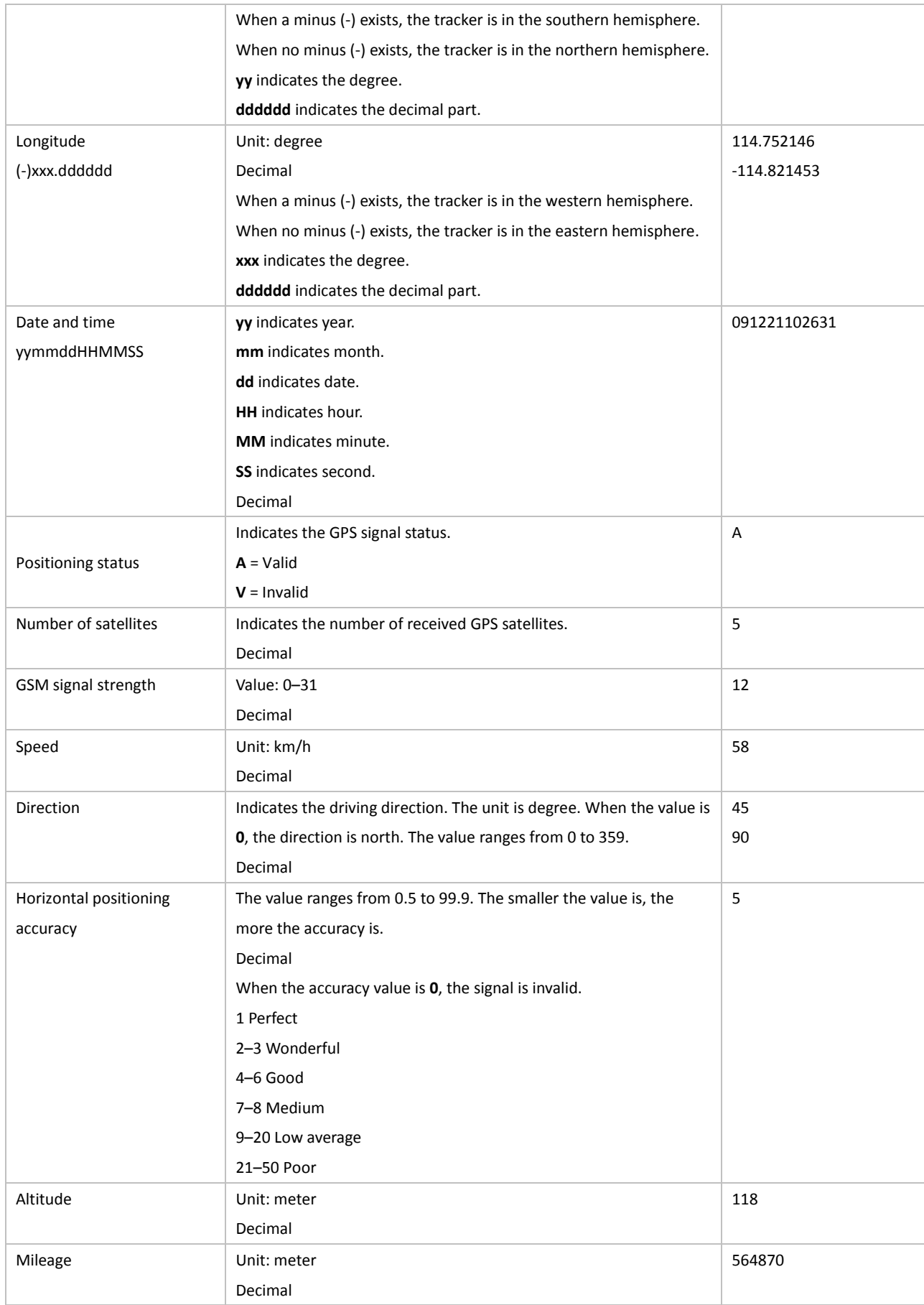

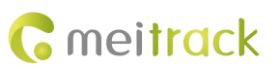

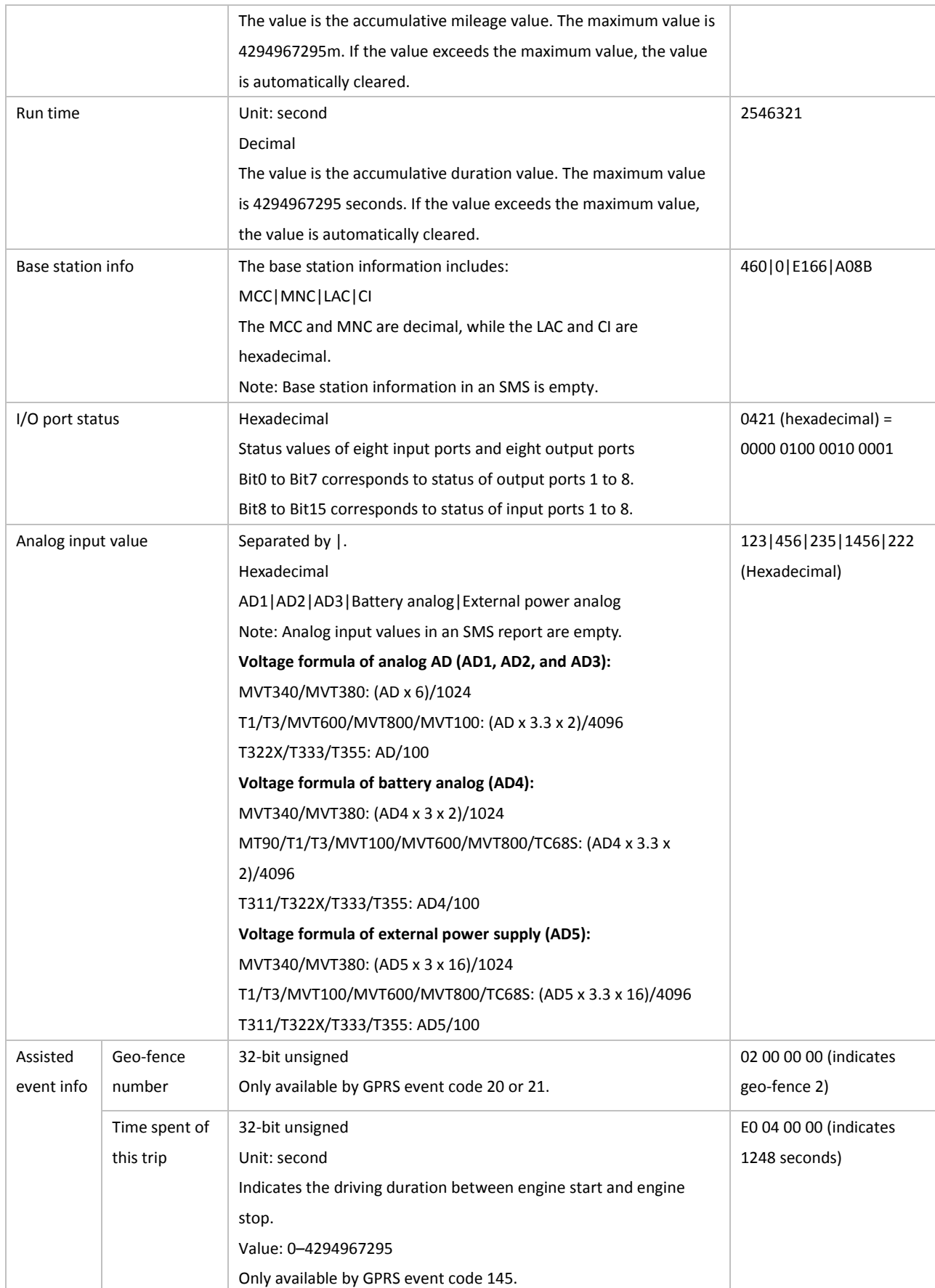

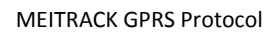

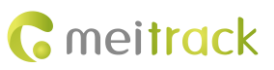

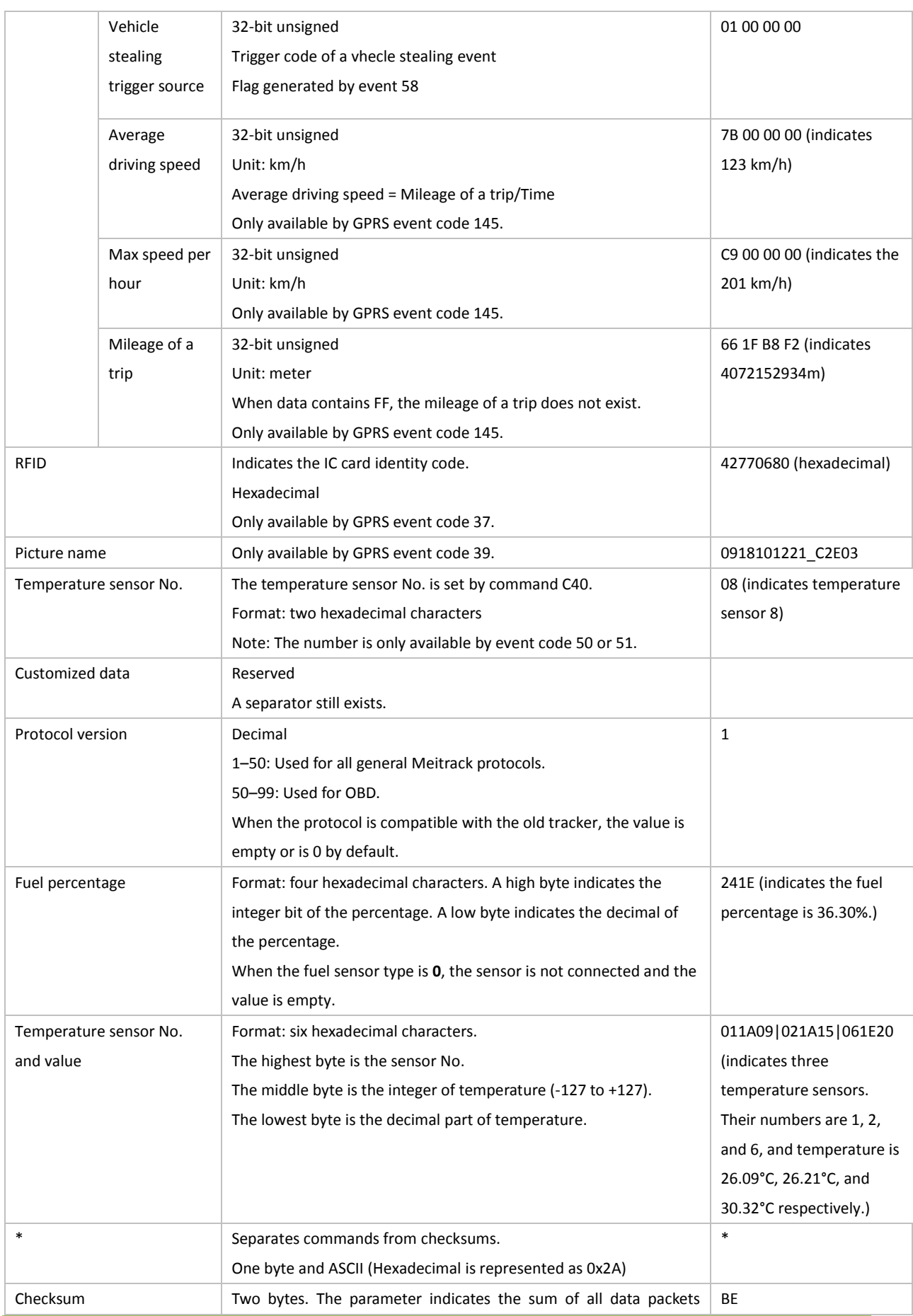

Copyright © 2015 Meitrack Group All rights reserved. - 8 -

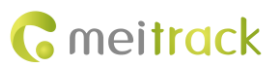

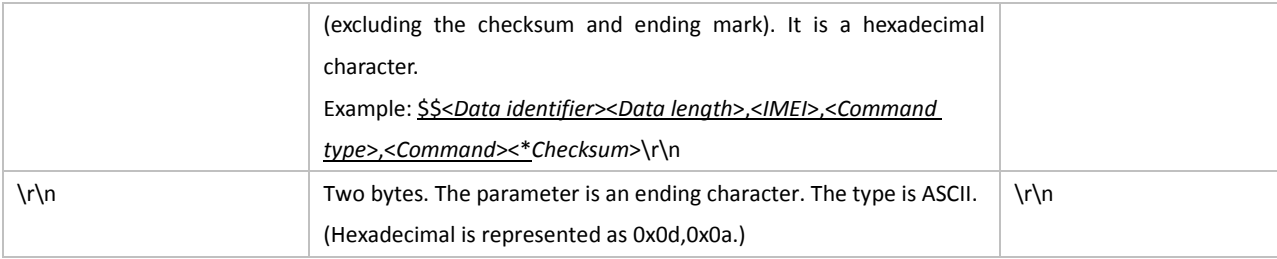

#### <span id="page-8-0"></span>**1.3 Event Code**

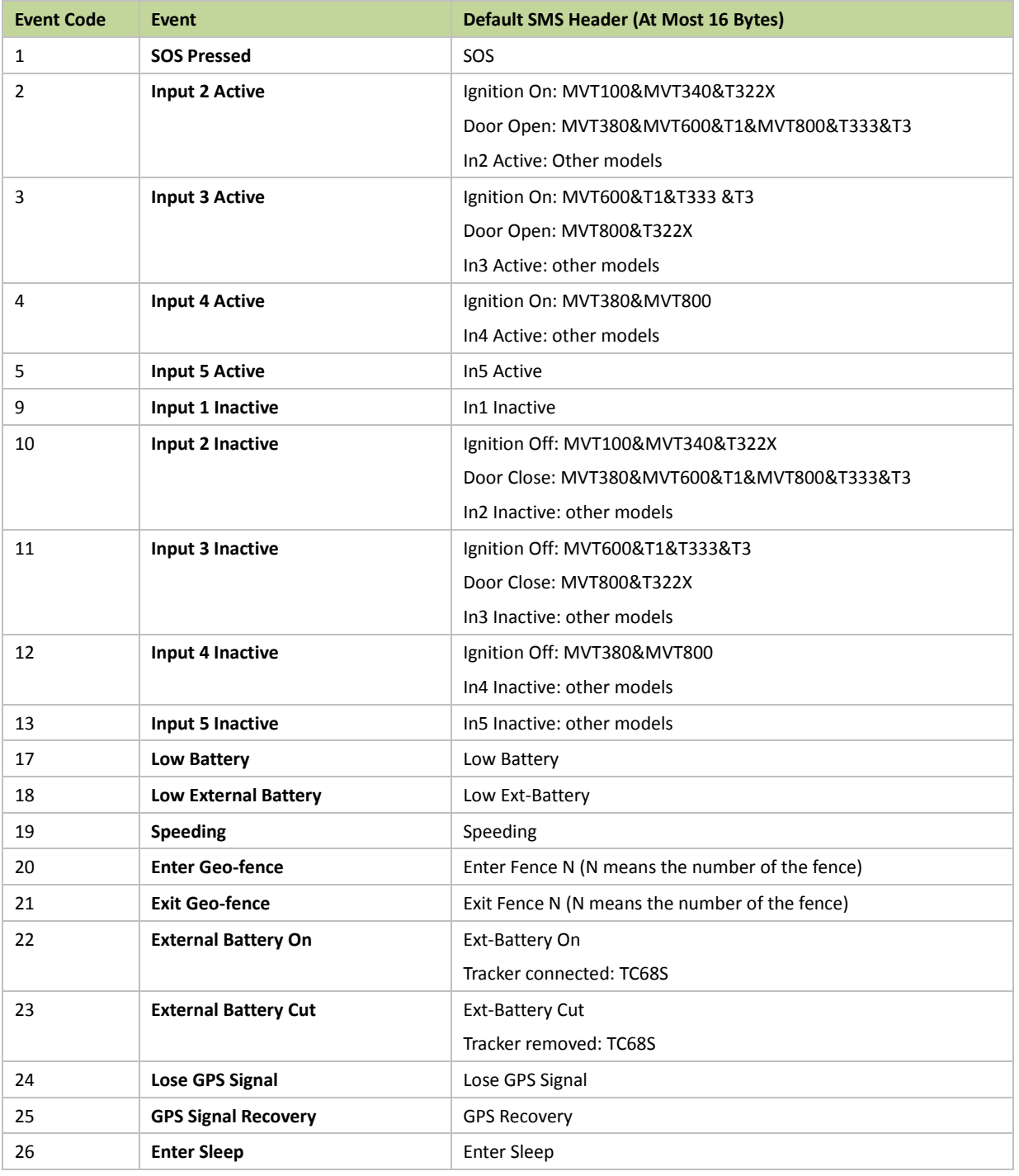

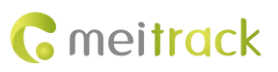

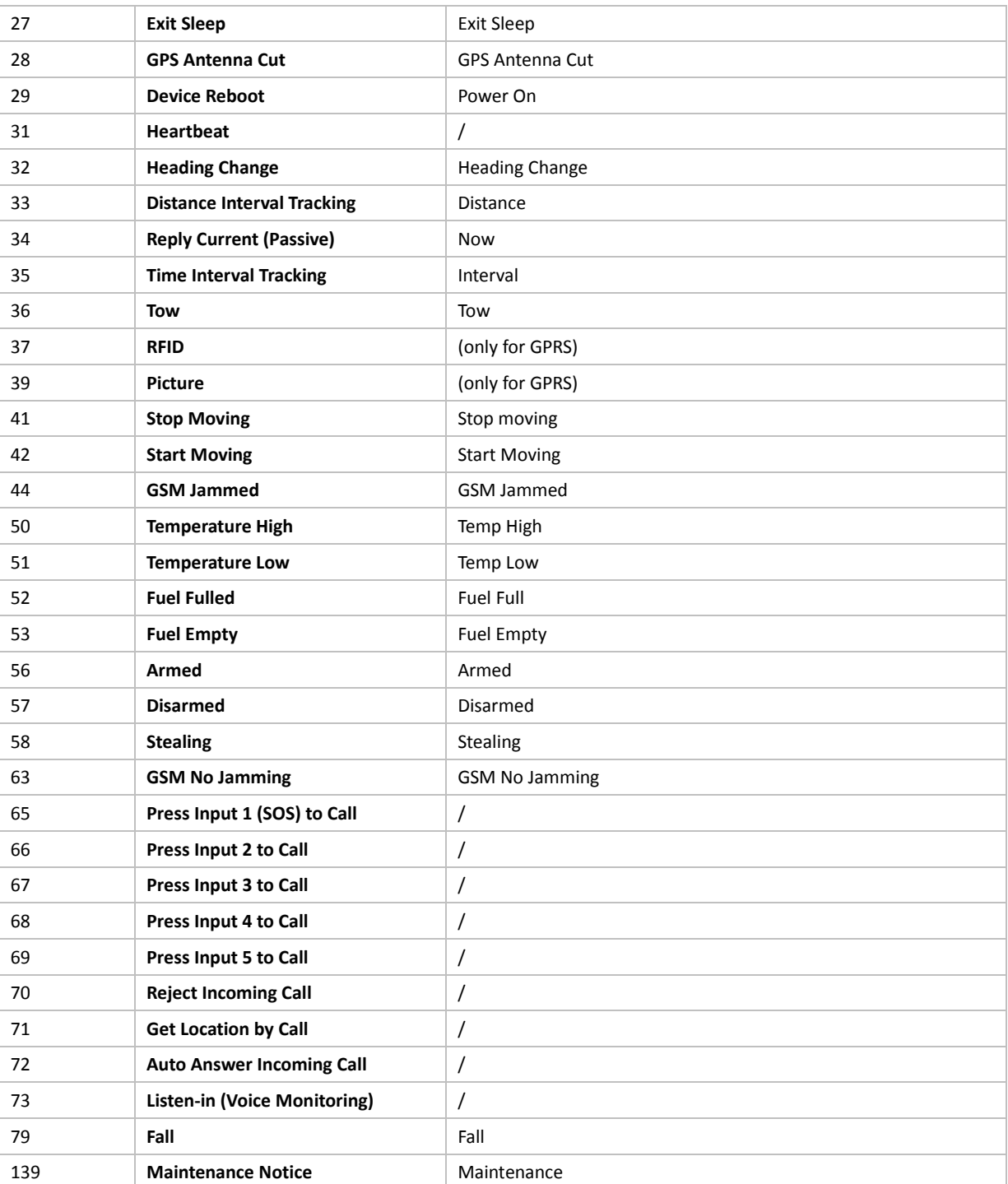

# <span id="page-9-0"></span>**Command List**

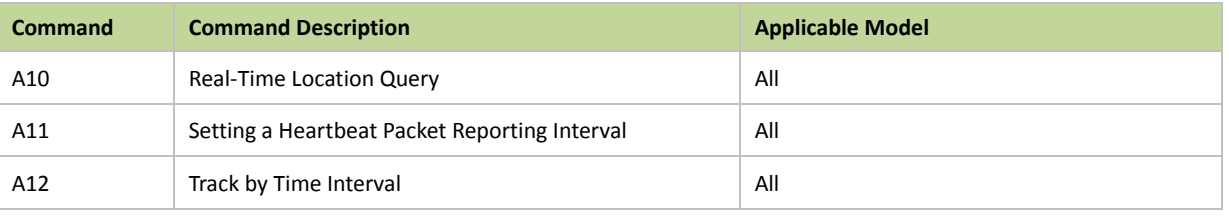

Copyright © 2015 Meitrack Group All rights reserved.  $-10$  -

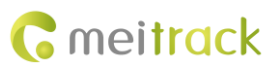

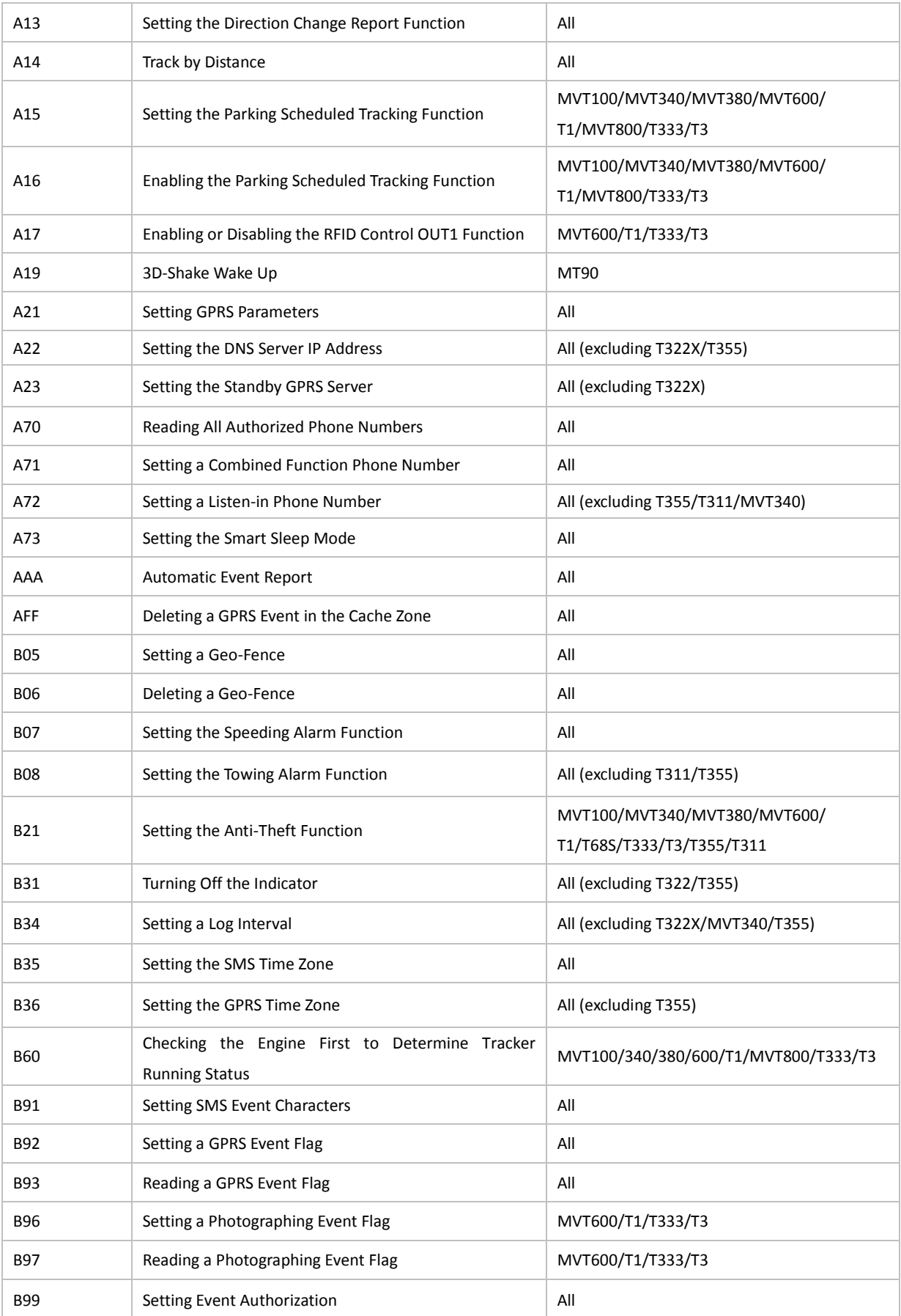

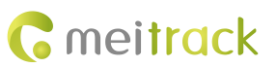

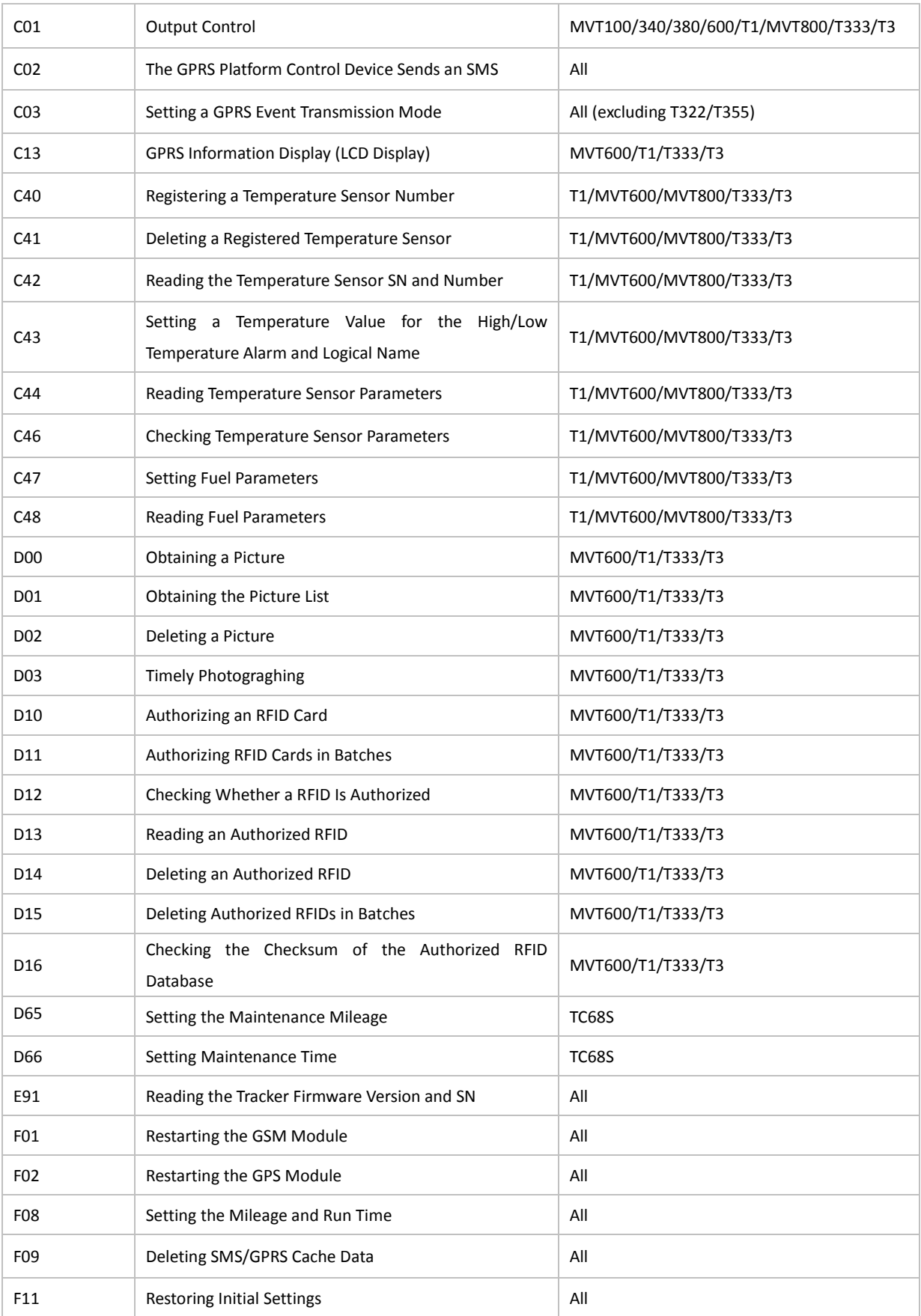

# <span id="page-12-0"></span>**3 Command Details**

# <span id="page-12-1"></span>**3.1 Real-Time Location Query (GPRS) – A10**

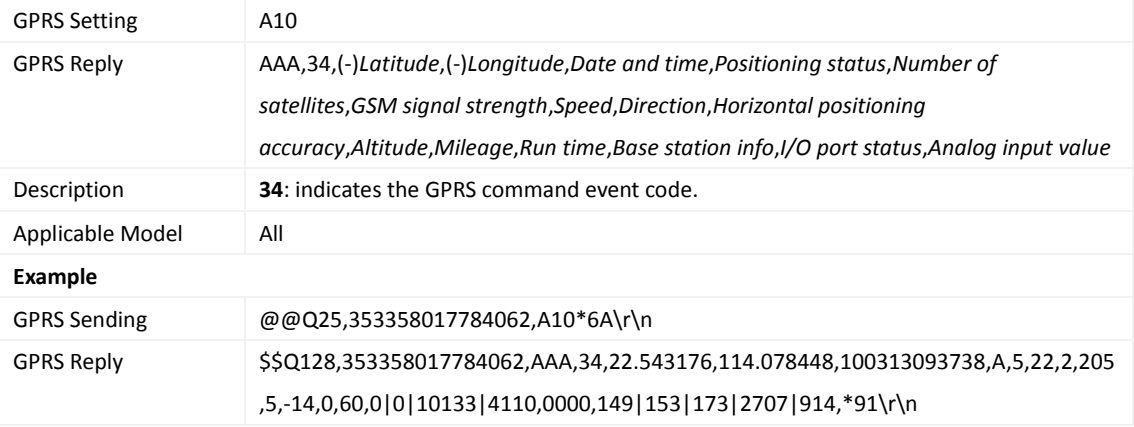

## <span id="page-12-2"></span>**3.2 Setting a Heartbeat Packet Reporting Interval (GPRS) – A11**

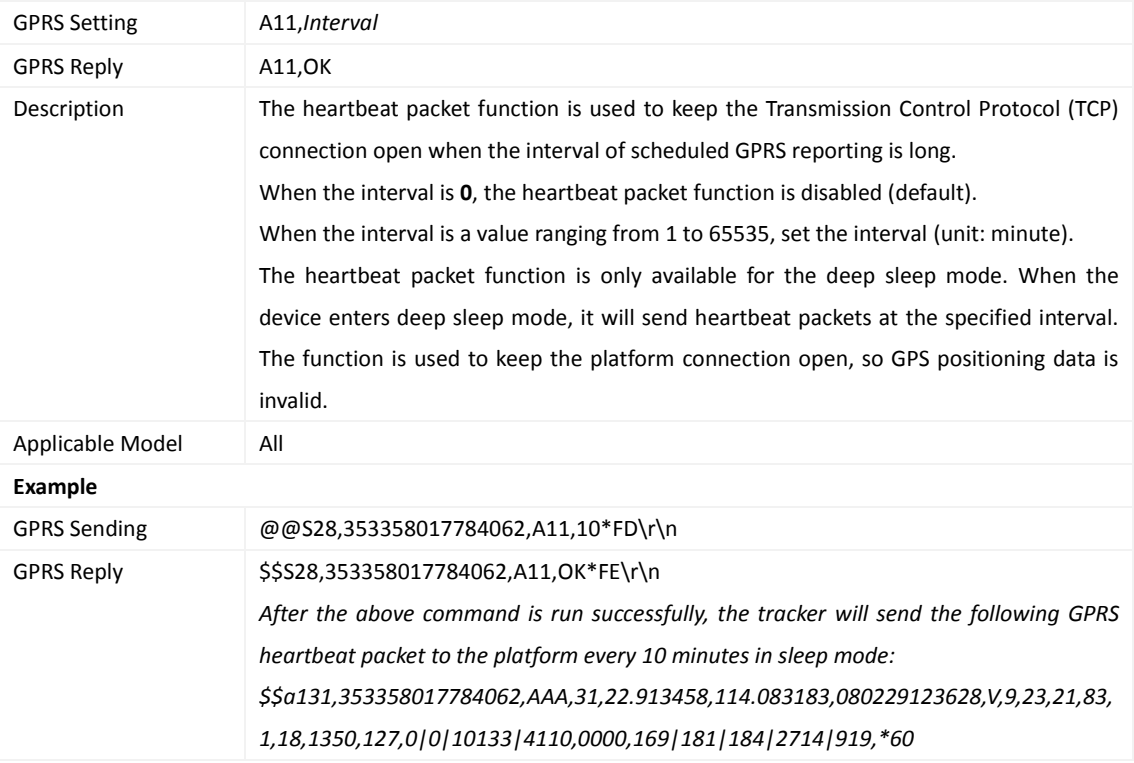

# <span id="page-12-3"></span>**3.3 Track by Time Interval (GPRS) – A12**

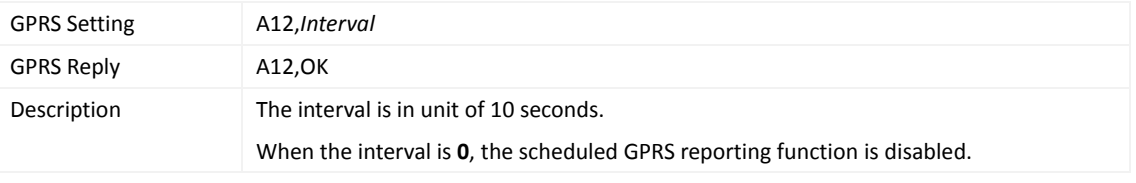

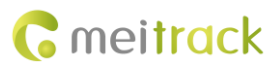

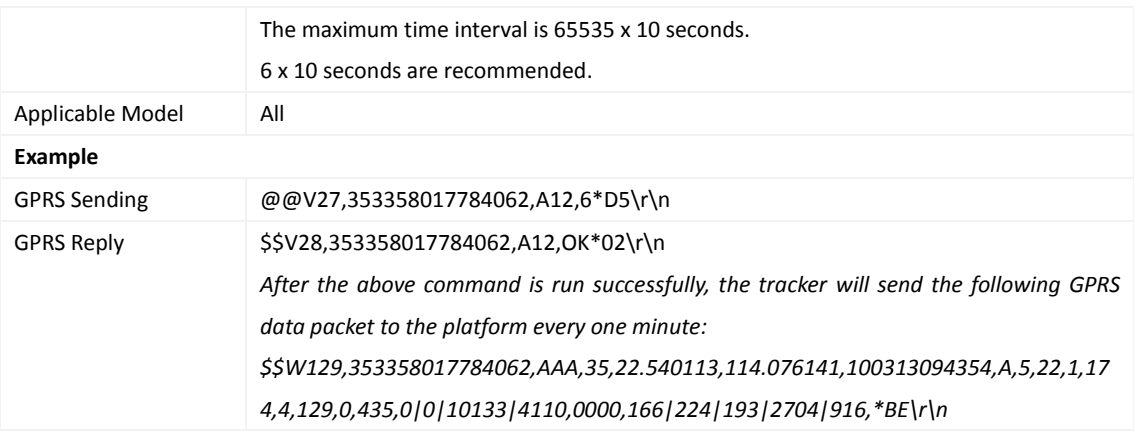

# <span id="page-13-0"></span>**3.4 Setting the Direction Change Report Function (GPRS) – A13**

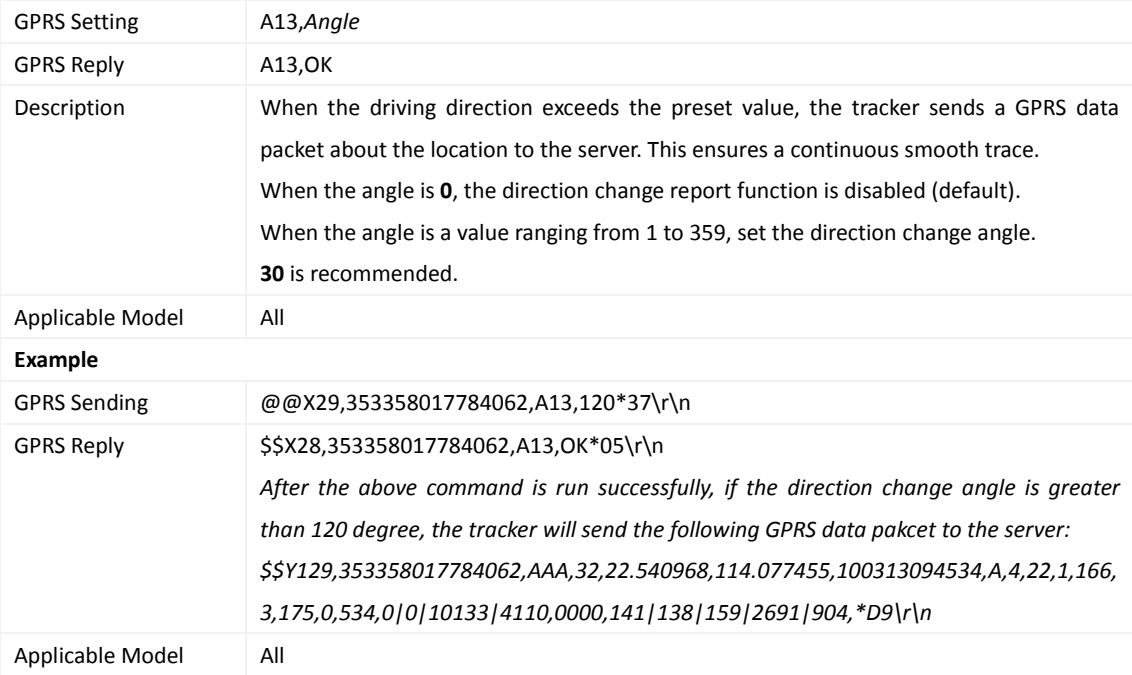

## <span id="page-13-1"></span>**3.5 Track by Distance – A14**

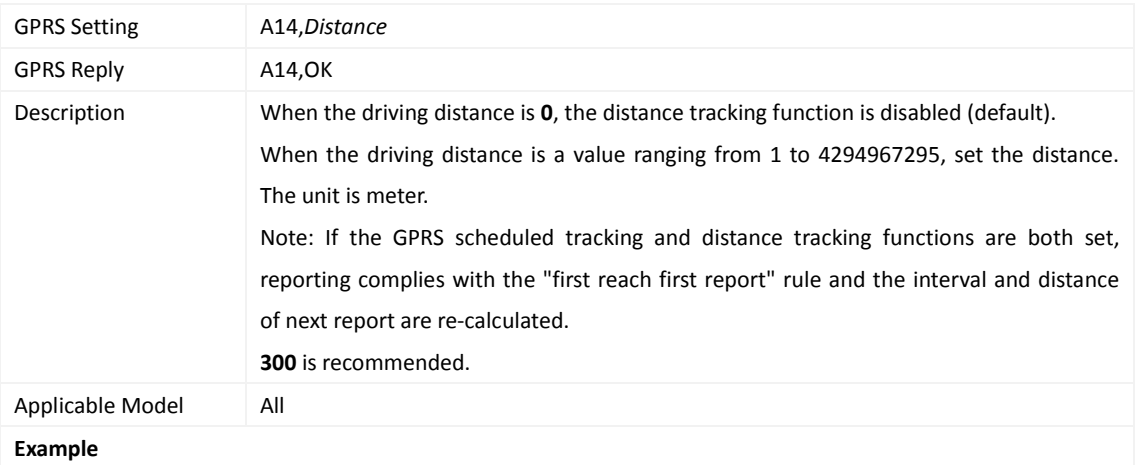

Copyright © 2015 Meitrack Group All rights reserved. - 14 -

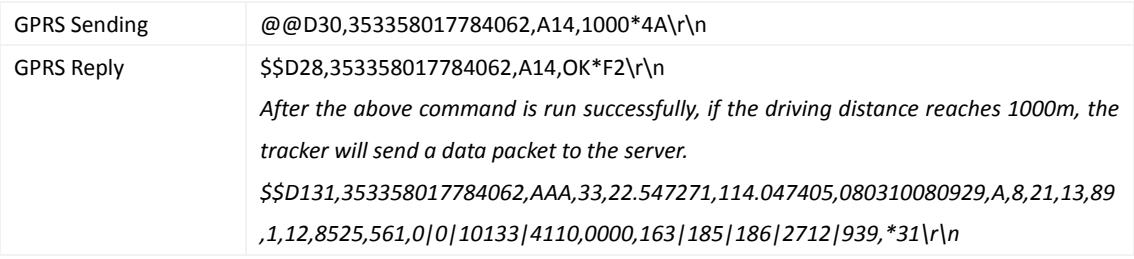

# <span id="page-14-0"></span>**3.6 Setting the Parking Scheduled Tracking Function (GPRS) – A15**

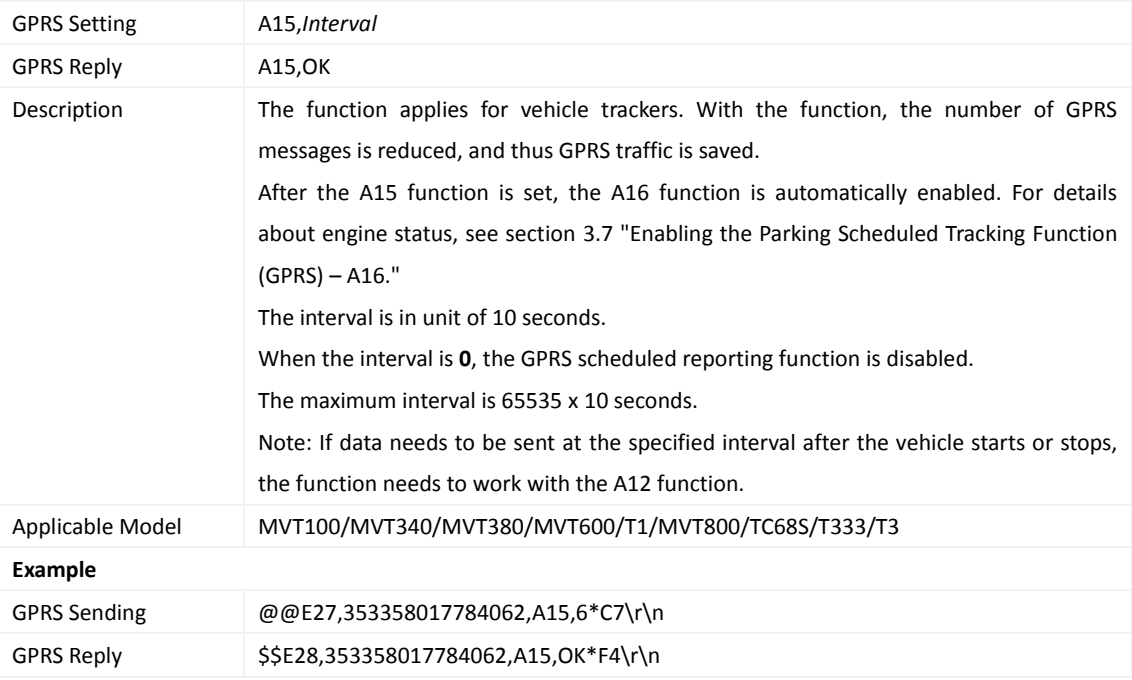

# <span id="page-14-1"></span>**3.7 Enabling the Parking Scheduled Tracking Function (GPRS) – A16**

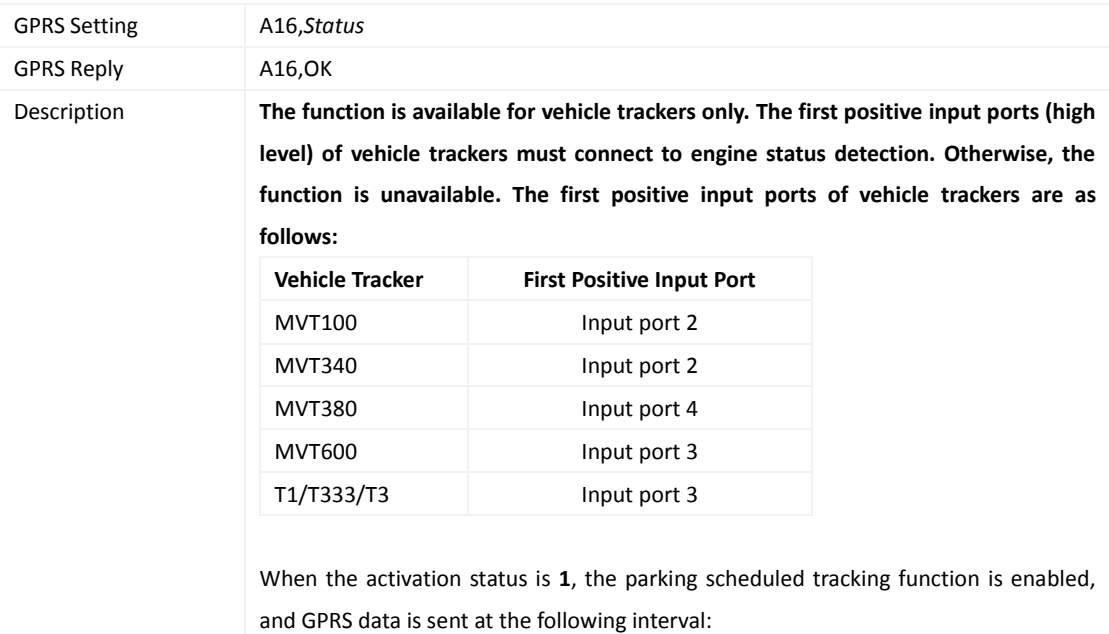

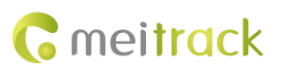

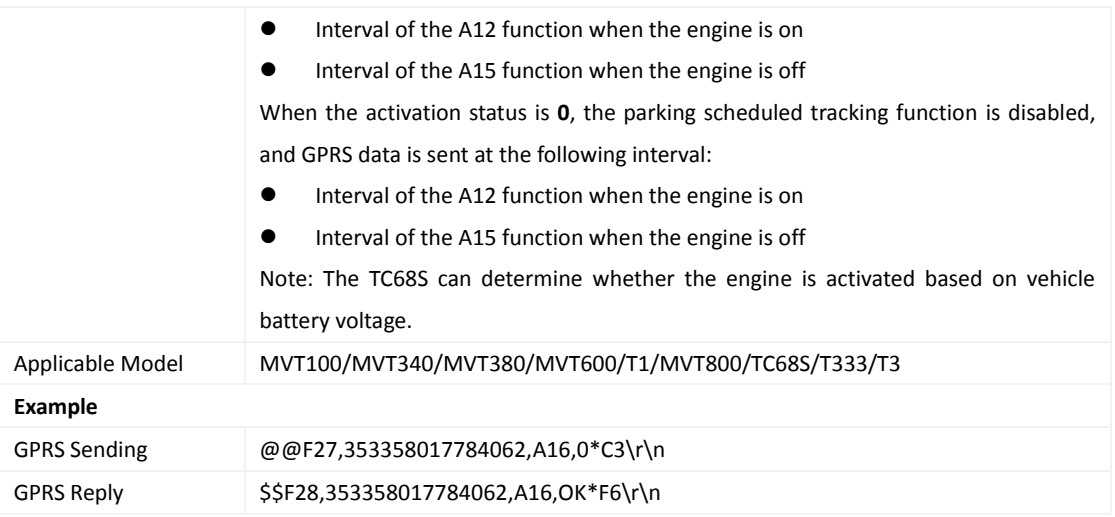

# <span id="page-15-0"></span>**3.8 Enabling or Disabling the RFID Control OUT1 Function (MVT600/T1) – A17**

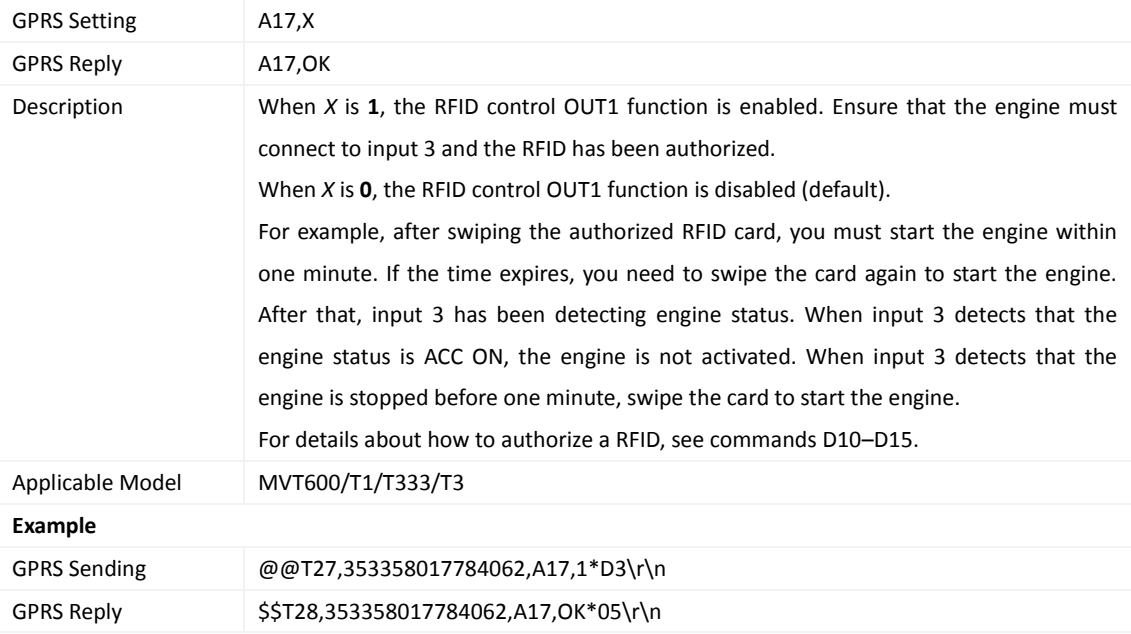

# <span id="page-15-1"></span>**3.9 3D-Shake Wake Up (MT90) – A19**

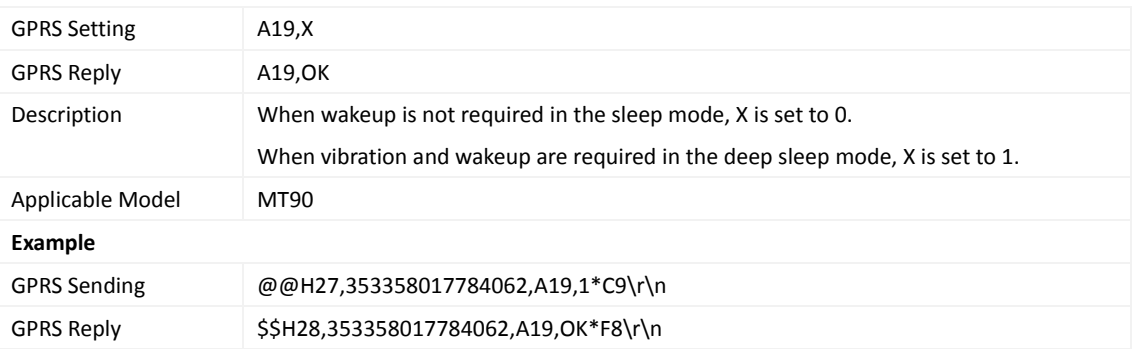

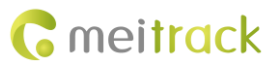

#### <span id="page-16-0"></span>**3.10 Setting GPRS Parameters – A21**

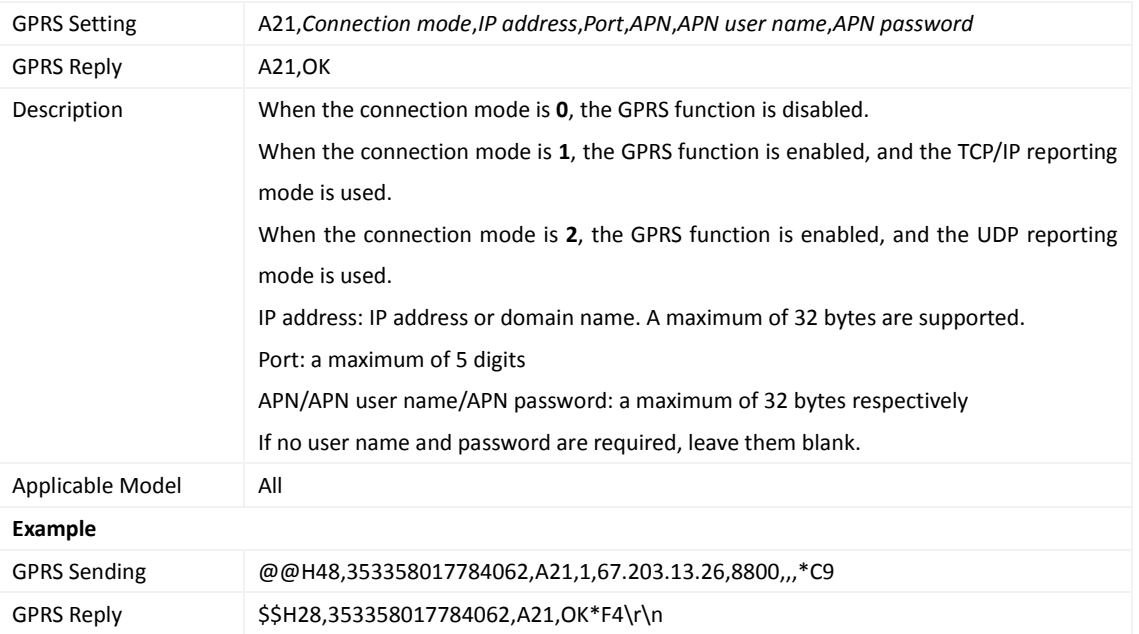

#### <span id="page-16-1"></span>**3.11 Setting the DNS Server IP Address – A22**

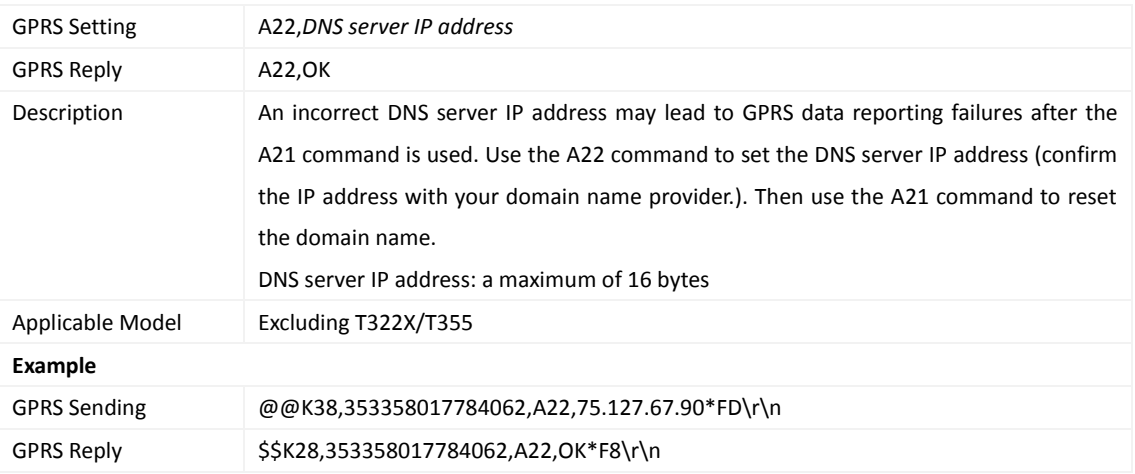

## <span id="page-16-2"></span>**3.12 Setting the Standby GPRS Server – A23**

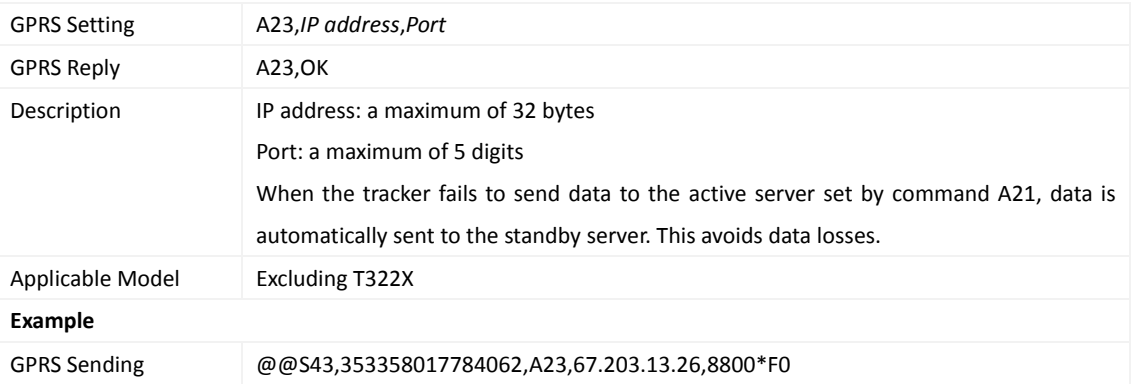

Copyright © 2015 Meitrack Group All rights reserved.  $-17 - 17$ 

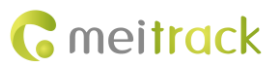

GPRS Reply \$\$S28,353358017784062,A23,OK\*01\r\n

#### <span id="page-17-0"></span>**3.13 Reading All Authorized Phone Numbers – A70**

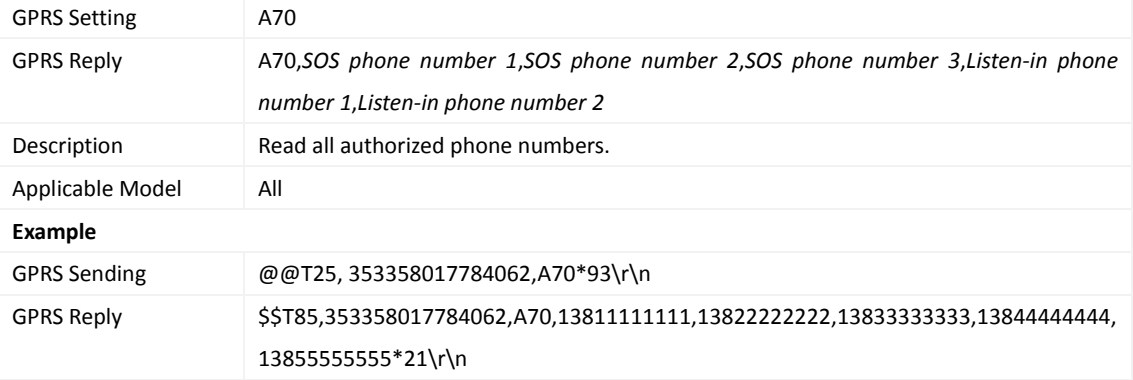

## <span id="page-17-1"></span>**3.14 Setting a Combined Function Phone Number – A71**

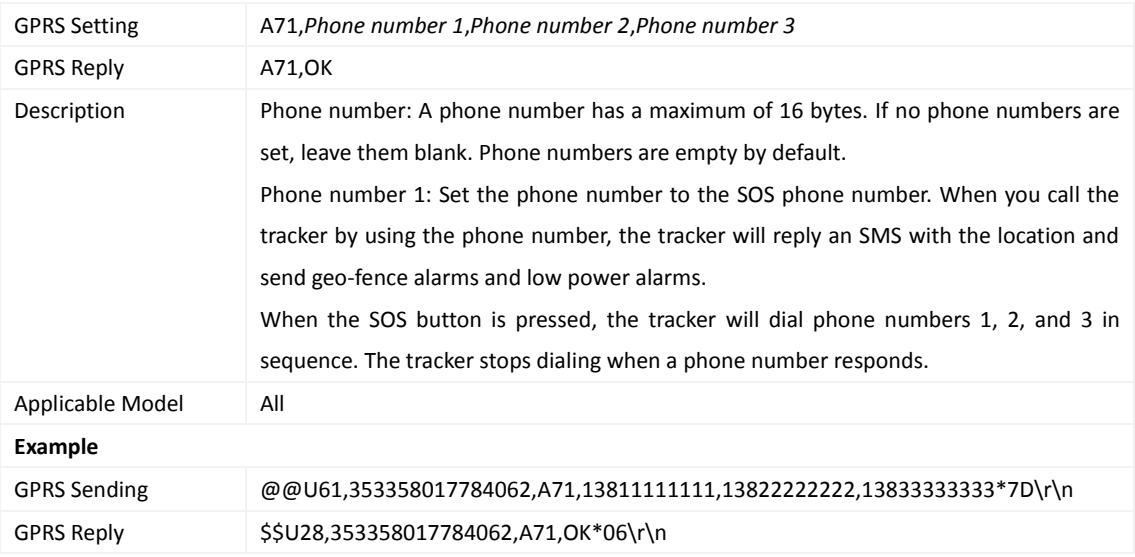

#### <span id="page-17-2"></span>**3.15 Setting a Listen-in Phone Number – A72**

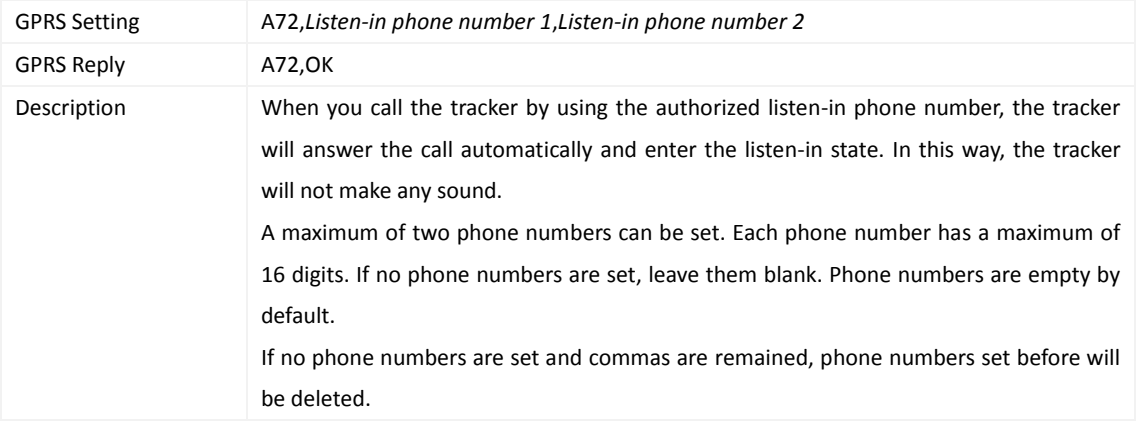

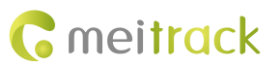

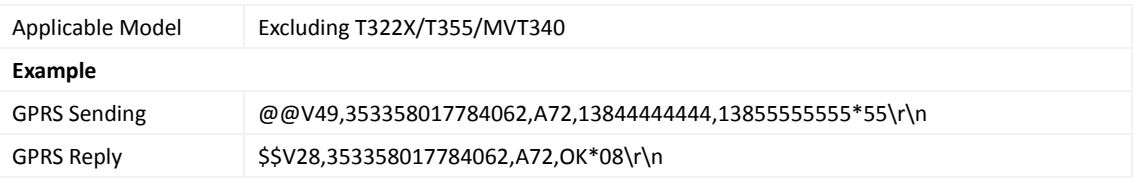

### <span id="page-18-0"></span>**3.16 Setting the Smart Sleep Mode – A73**

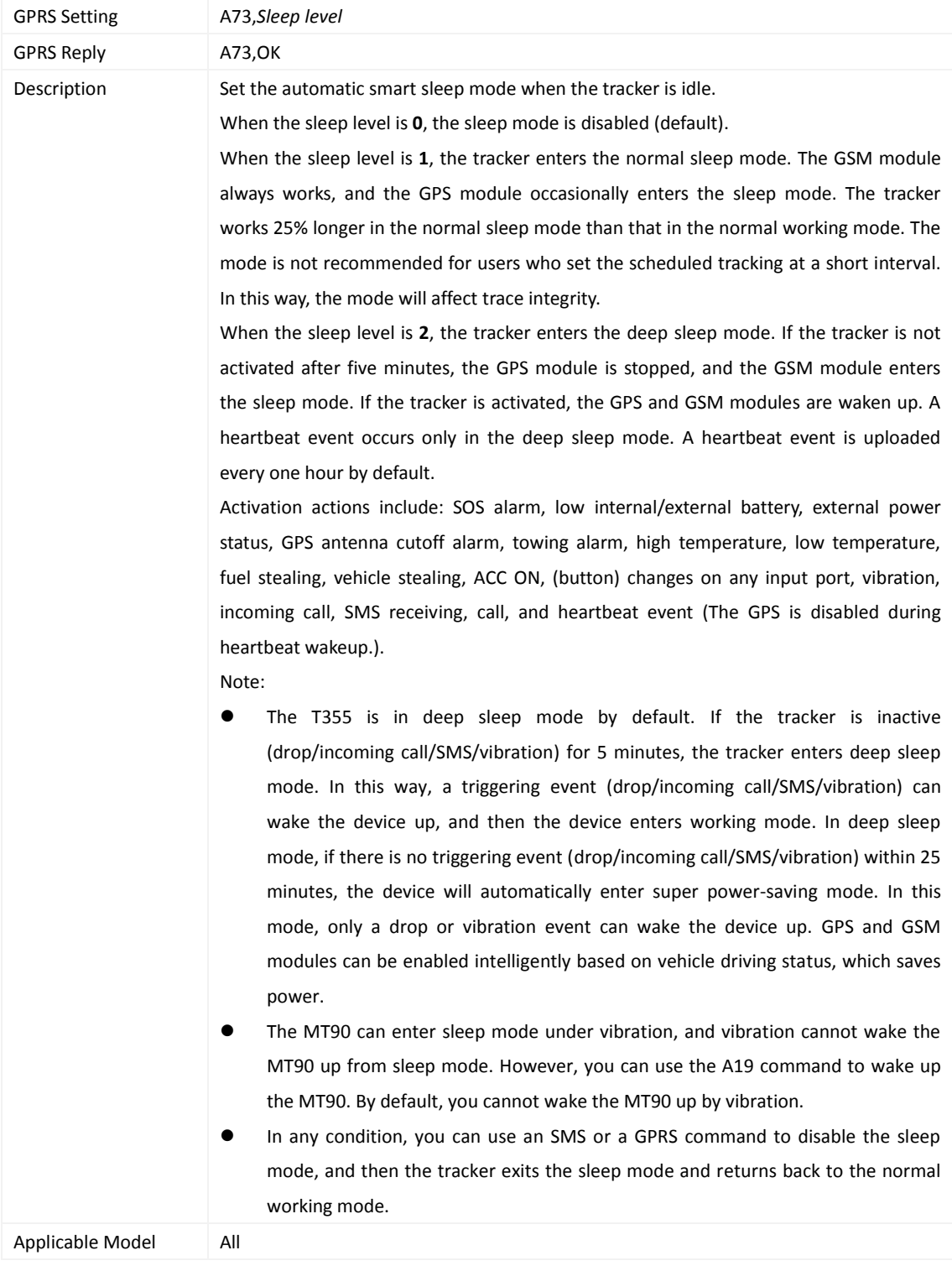

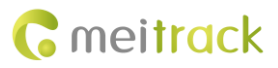

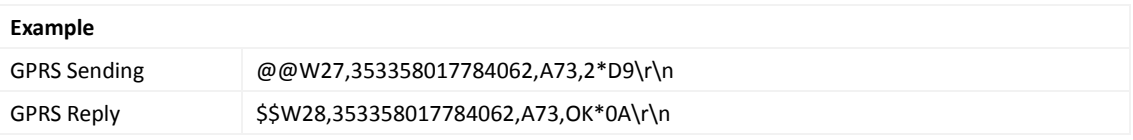

#### <span id="page-19-0"></span>**3.17 Automatic Event Report – AAA**

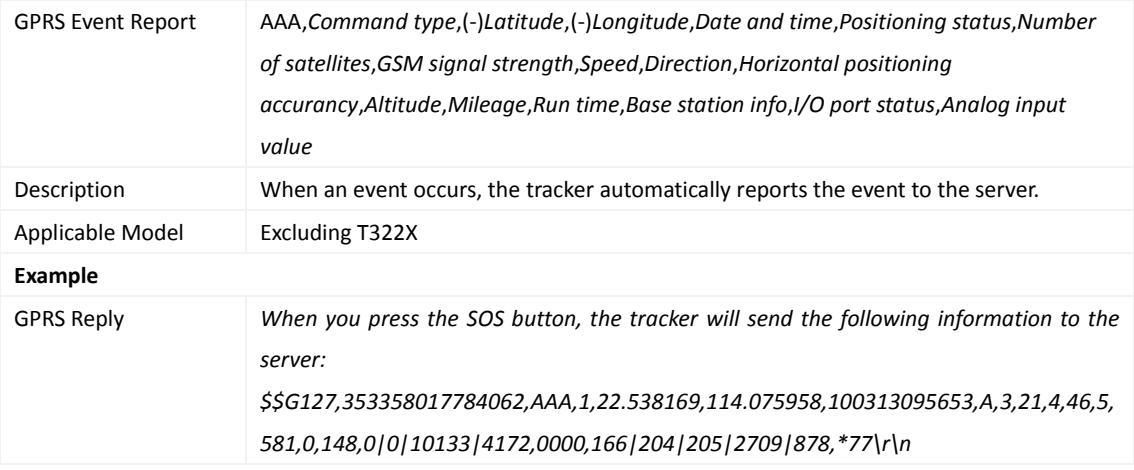

# <span id="page-19-1"></span>**3.18 Deleting a GPRS Event in the Cache Zone – AFF**

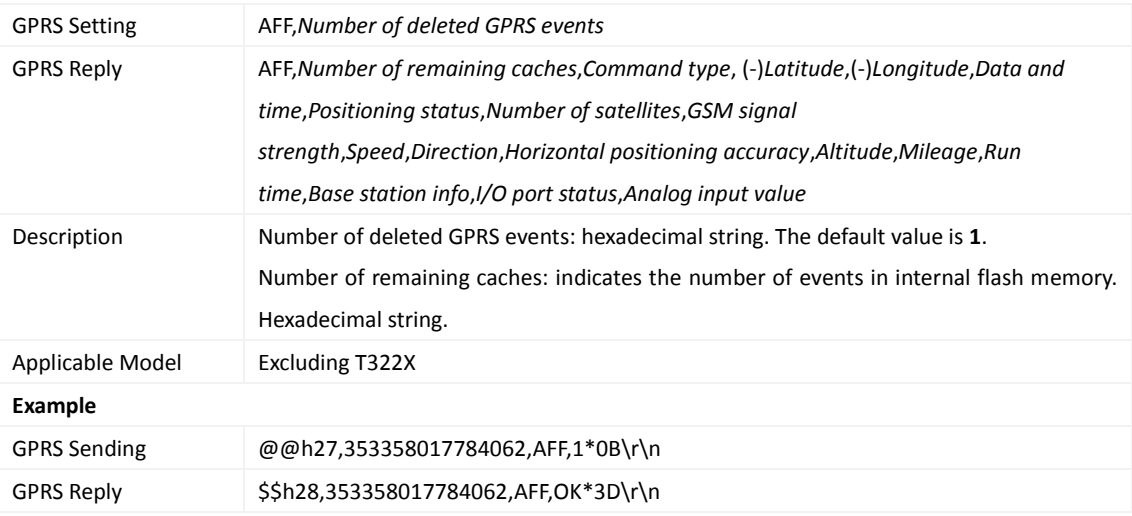

#### <span id="page-19-2"></span>**3.19 Setting a Geo-Fence – B05**

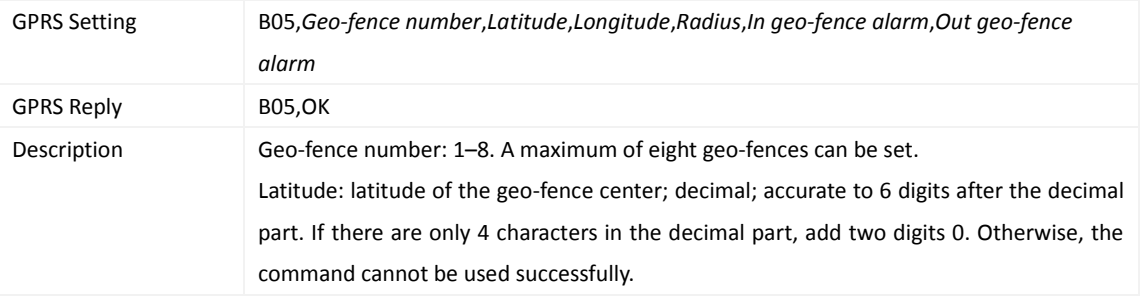

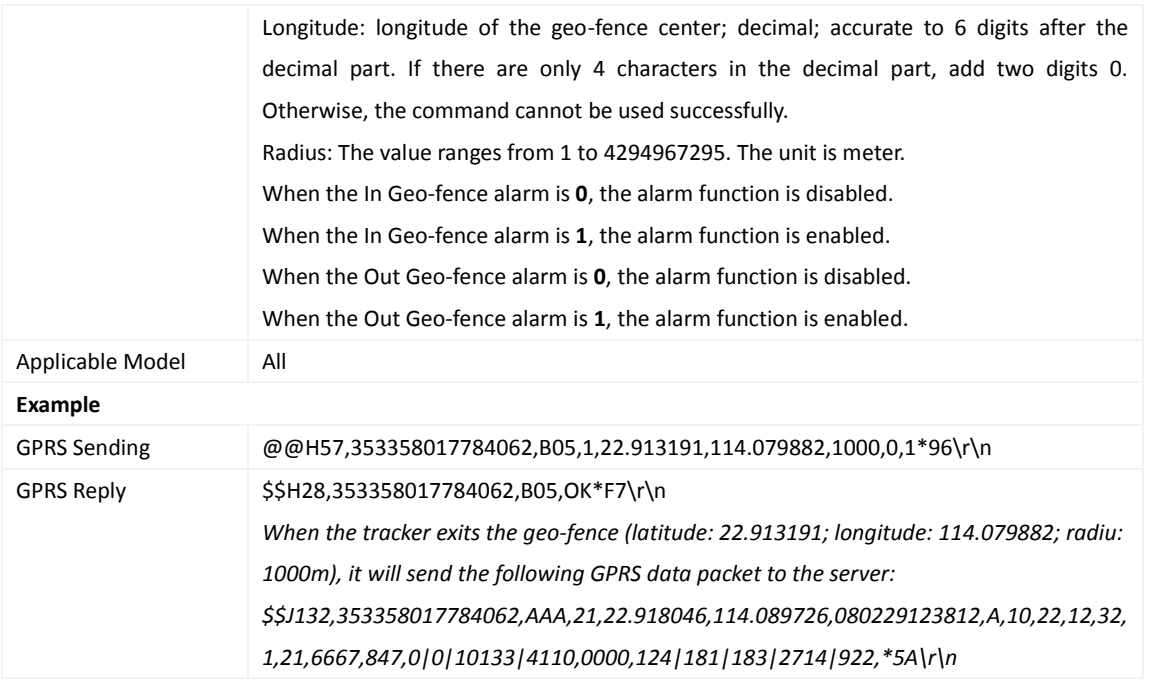

## <span id="page-20-0"></span>**3.20 Deleting a Geo-Fence – B06**

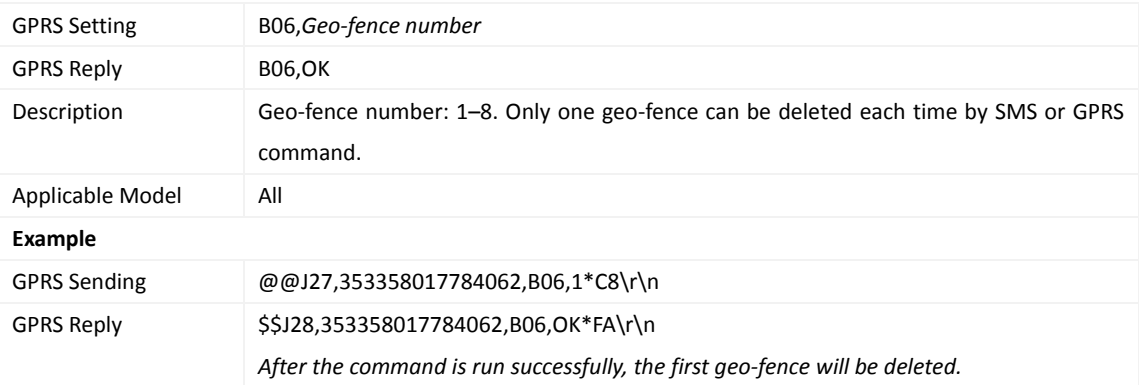

#### <span id="page-20-1"></span>**3.21 Setting the Speeding Alarm Function – B07**

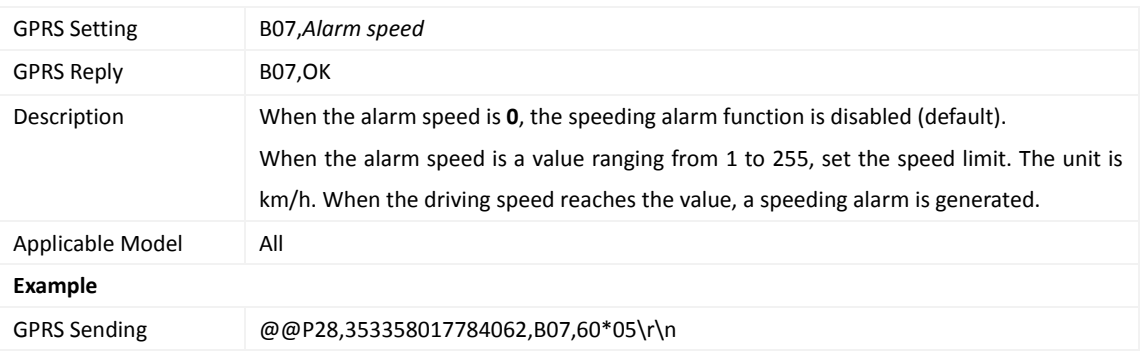

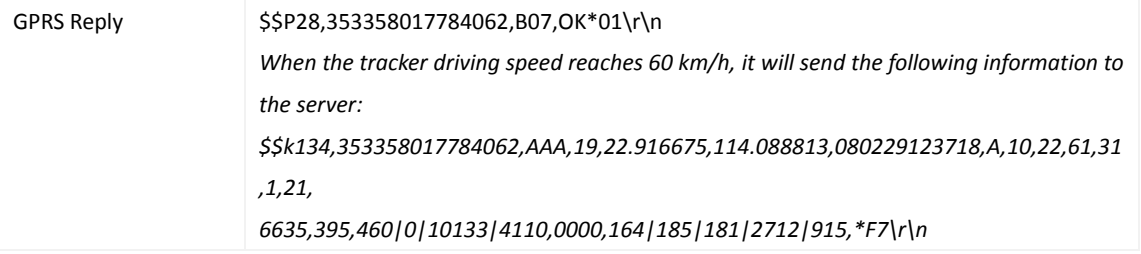

## <span id="page-21-0"></span>**3.22 Setting the Towing Alarm Function – B08**

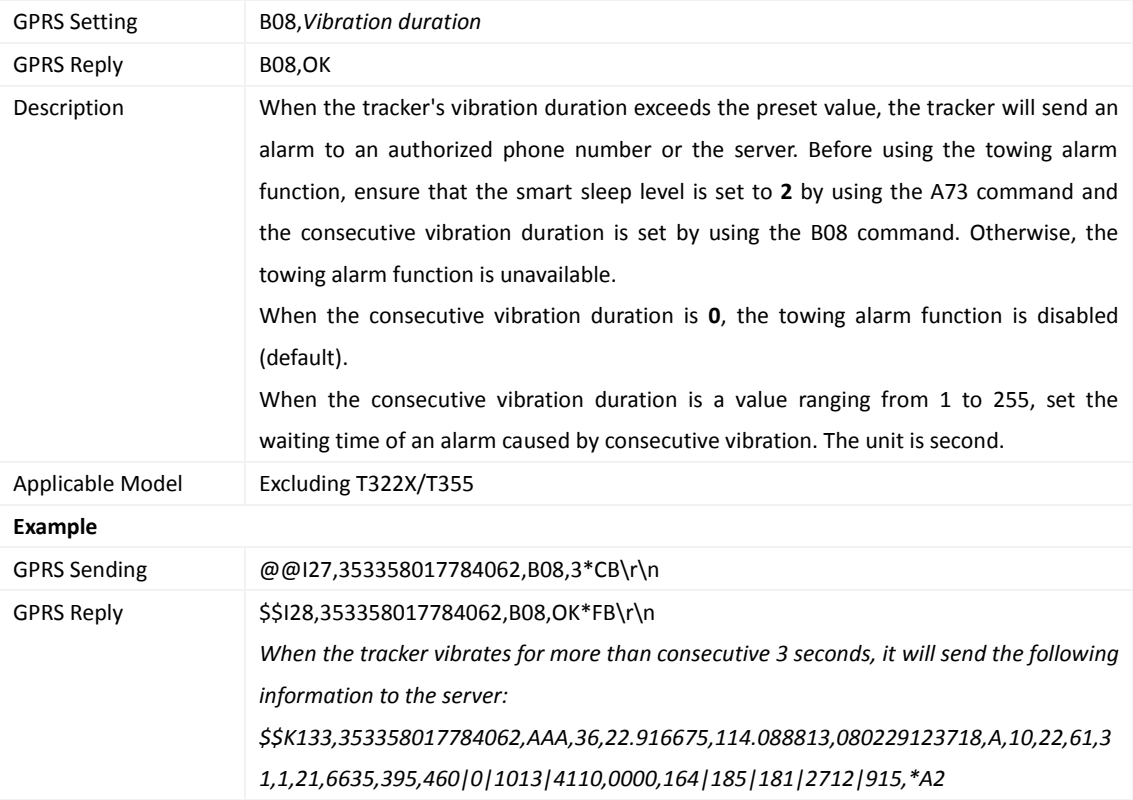

## <span id="page-21-1"></span>**3.23 Setting the Anti-Theft Function – B21**

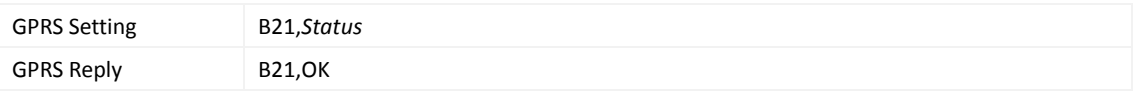

Description When the activation status is **1** (default value), the anti-theft function is enabled. An alarm is generated when the first negative input and first positive input of vehicle trackers excluding SOS are activated. For example, an alarm is generated when input 3 or 4 of the MVT800 is activated or input 2 or 3 of the T322X is activated. When the activation status is **0**, the anti-theft function is disabled. No alarm is generated when the first negative input and first positive input of vehicle trackers excluding SOS are activated. Note: The function is only available for MVT series, T1, and T322X vehicle trackers. The following lists inputs of trackers: **Tracker Negative Input Positive Input** MVT100 - Input 2 MVT340 - Input 2 MVT380 Input 2 Input 4 MVT600 Input 2 Input 3 T1/T333/T3 Input 2 Input 3 MVT800 Input 3 Input 4 Note: The TC68S can determine whether the engine is activated based on vehicle battery voltage. When the T322X/MVT800 is in arming state and input 3 is triggered, a vehicle stealing alarm will be generated, the buzzer makes a sound, and the tracker makes a call and sends an SMS to the authorized phone number. In this way, if T322X input 2/MVT800 input 4 is triggered, output 1 is activated and the tracker makes a call and sends an SMS to the authorized phone number. Applicable Model MVT100/MVT340/MVT380/MVT600/T1/MVT800/T333/TC68S/T3/T311 **Example** GPRS Sending @@C27,353358017784062,B21,1\*BE\r\n GPRS Reply \$\$C28,353358017784062,B21,OK\*F0\r\n

#### <span id="page-22-0"></span>**3.24 Turning Off the Indicator – B31**

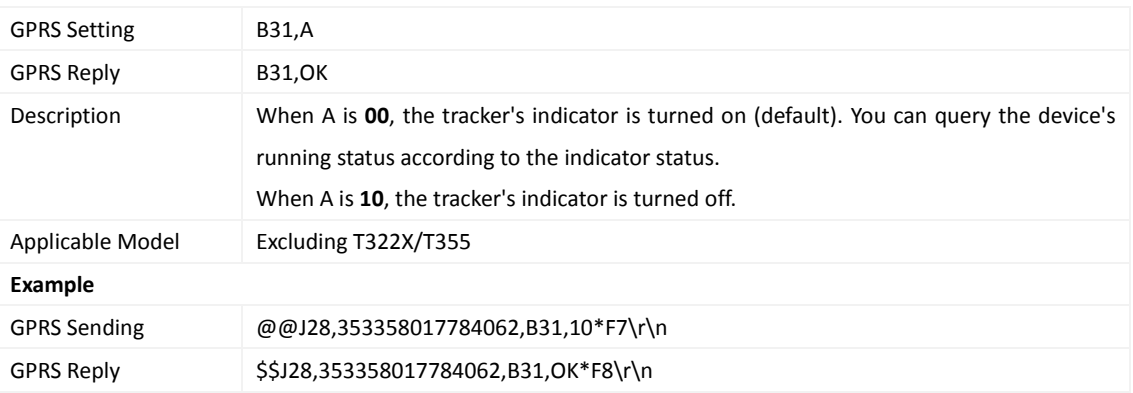

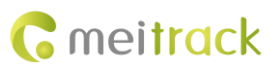

#### <span id="page-23-0"></span>**3.25 Setting a Log Interval – B34**

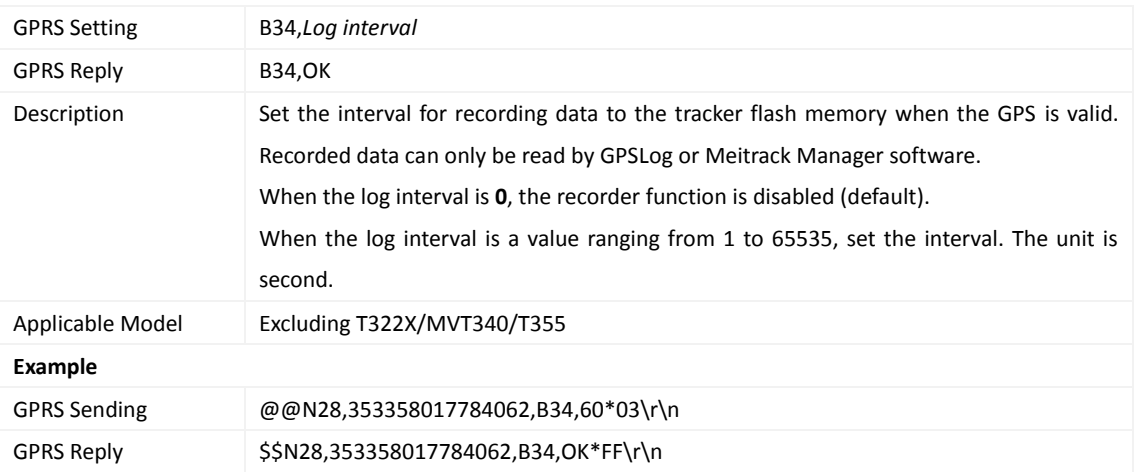

## <span id="page-23-1"></span>**3.26 Setting the SMS Time Zone – B35**

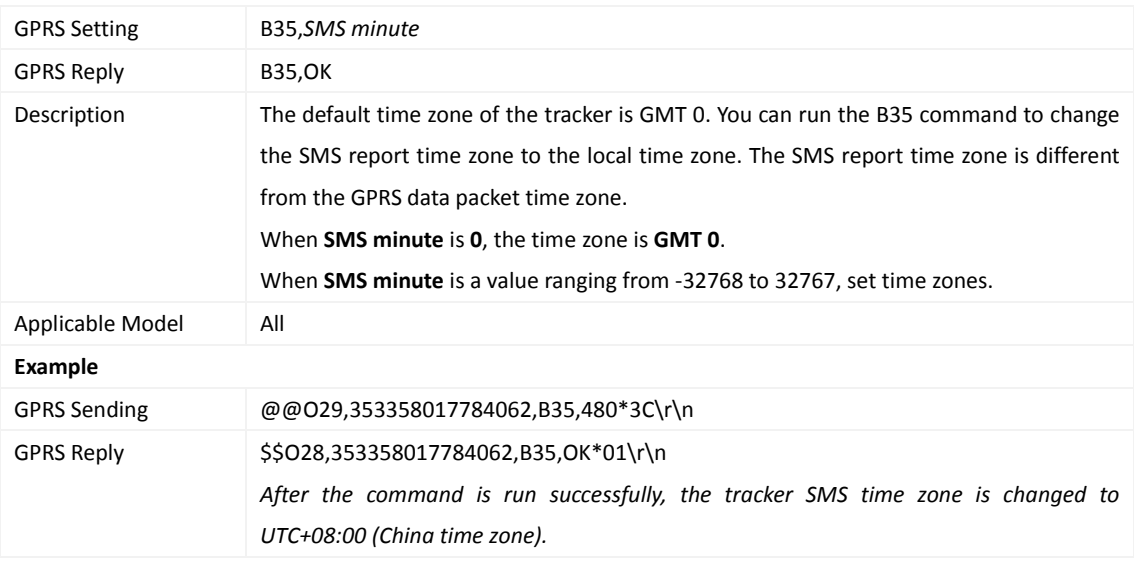

#### <span id="page-23-2"></span>**3.27 Setting the GPRS Time Zone – B36**

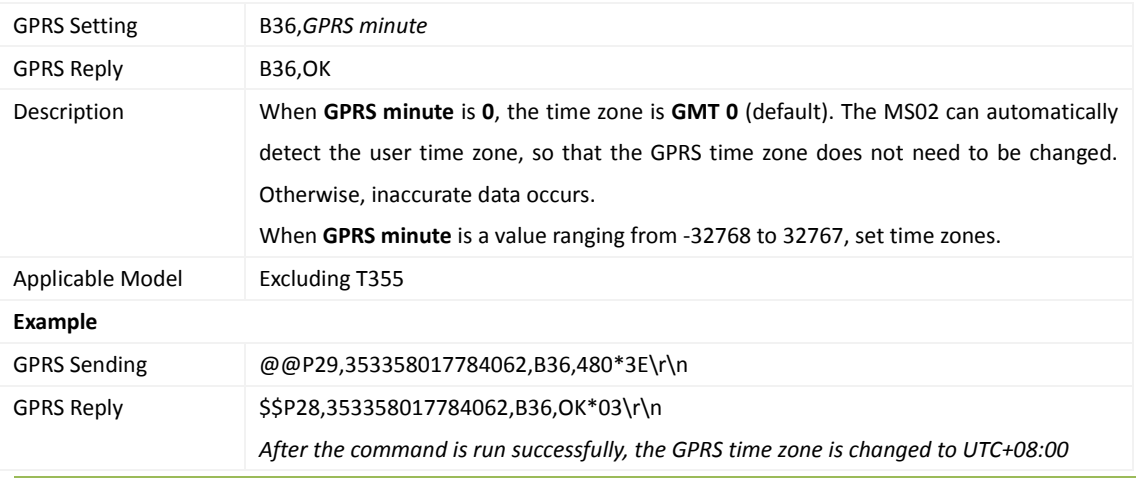

Copyright © 2015 Meitrack Group All rights reserved. - 24 -

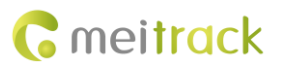

*(China time zone).*

## <span id="page-24-0"></span>**3.28 Checking the Engine First to Determine Tracker Running Status – B60**

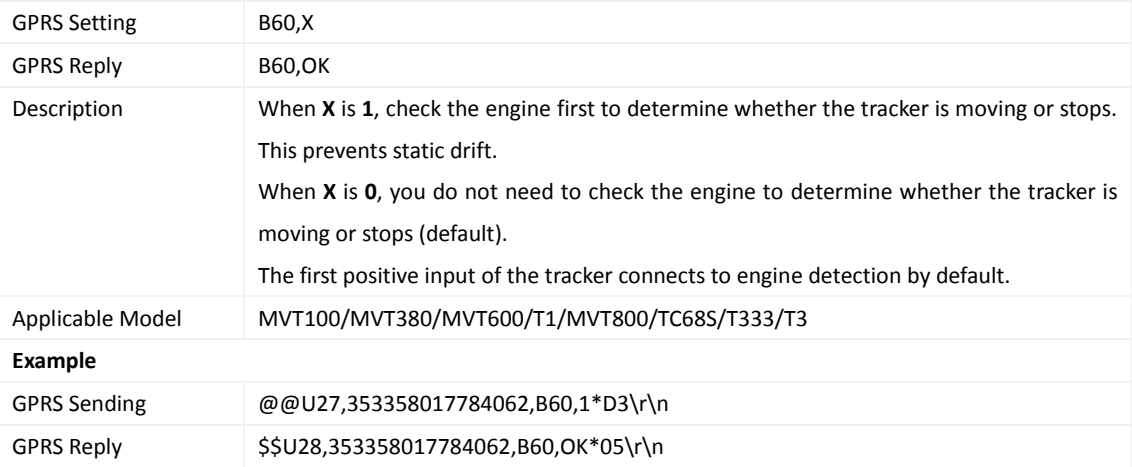

# <span id="page-24-1"></span>**3.29 Setting SMS Event Characters – B91**

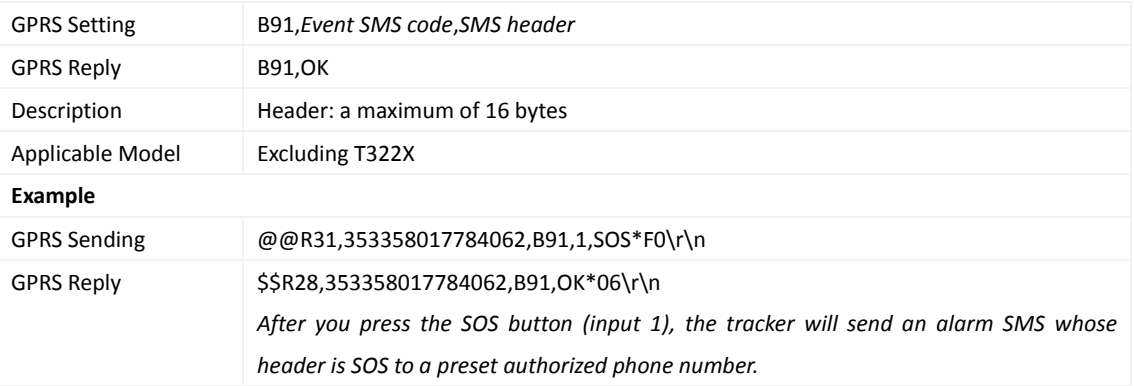

## <span id="page-24-2"></span>**3.30 Setting a GPRS Event Flag – B92**

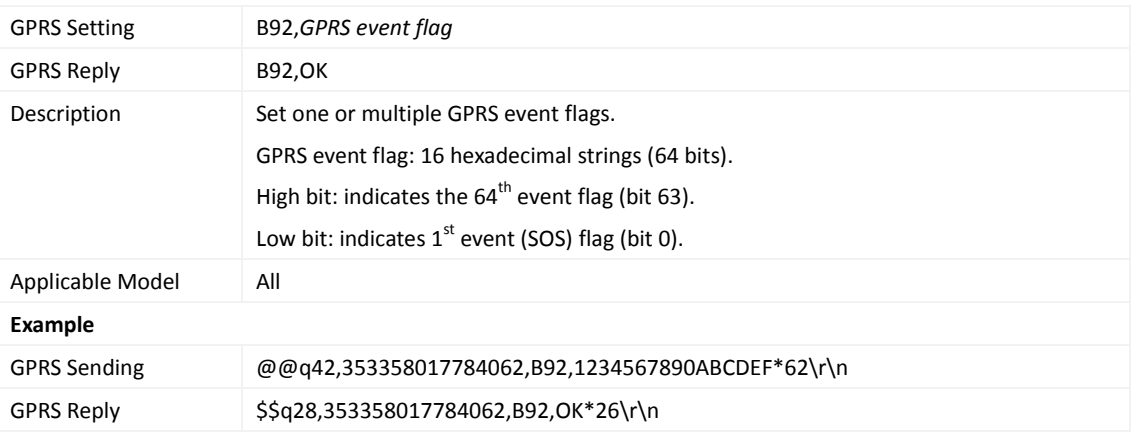

#### <span id="page-25-0"></span>**3.31 Reading a GPRS Event Flag – B93**

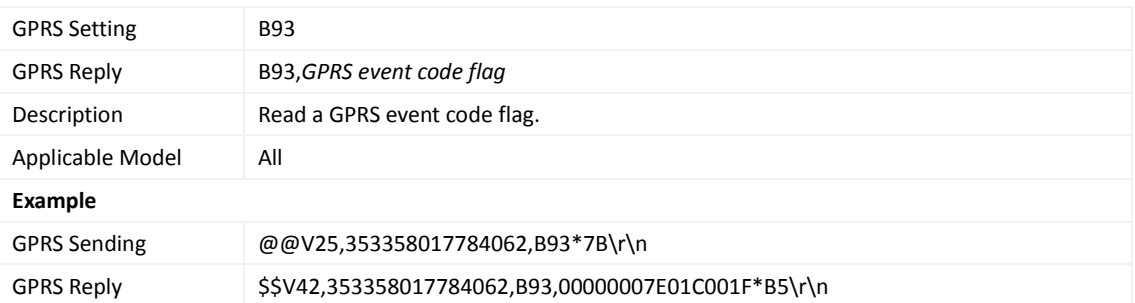

### <span id="page-25-1"></span>**3.32 Setting a Photographing Event Flag (MVT600/T1/T333/T3) – B96**

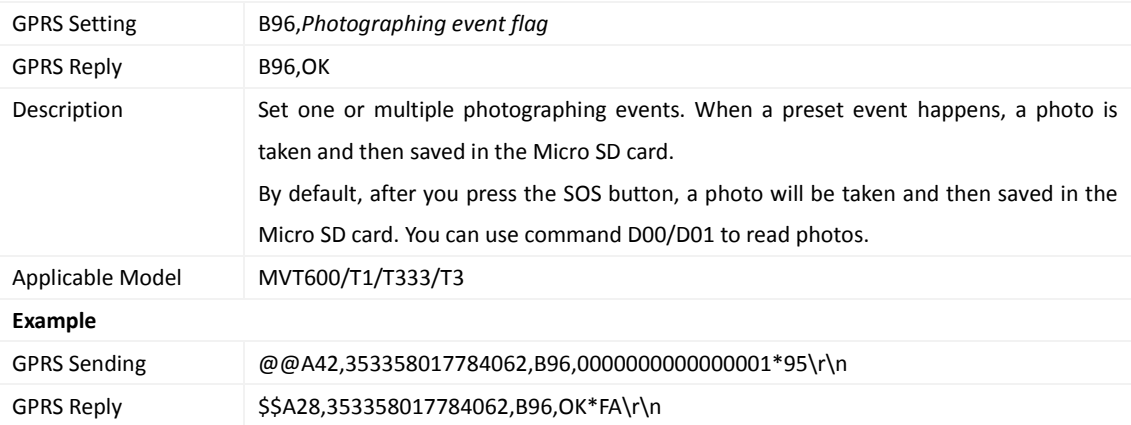

#### <span id="page-25-2"></span>**3.33 Reading a Photographing Event Flag (MVT600/T1/T333) – B97**

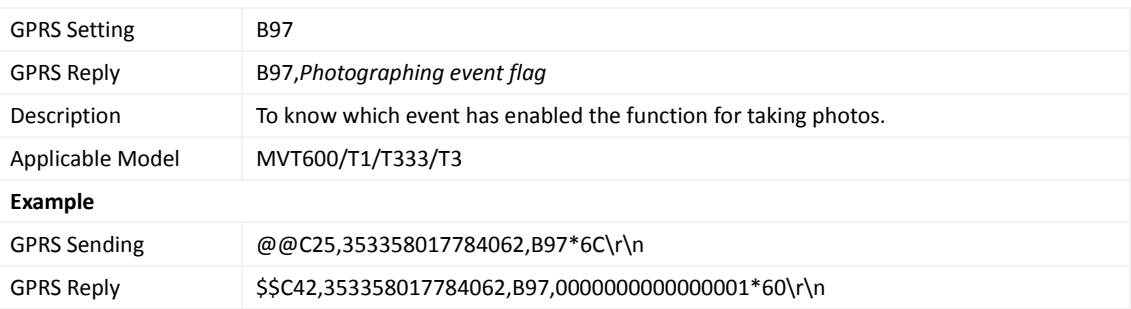

## <span id="page-25-3"></span>**3.34 Setting Event Authorization – B99**

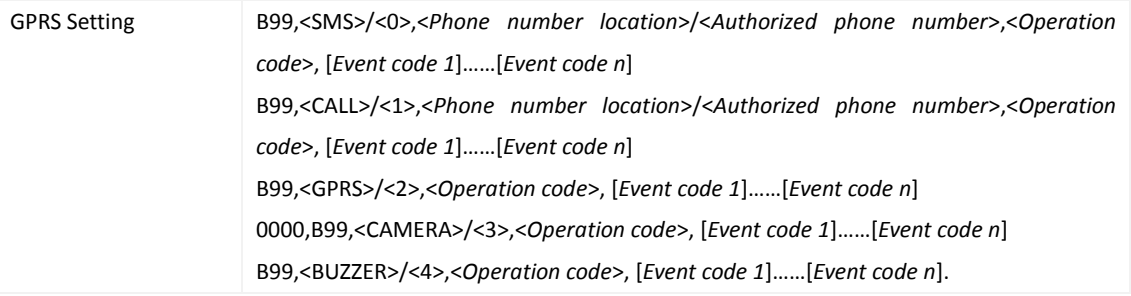

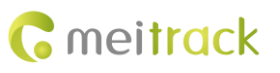

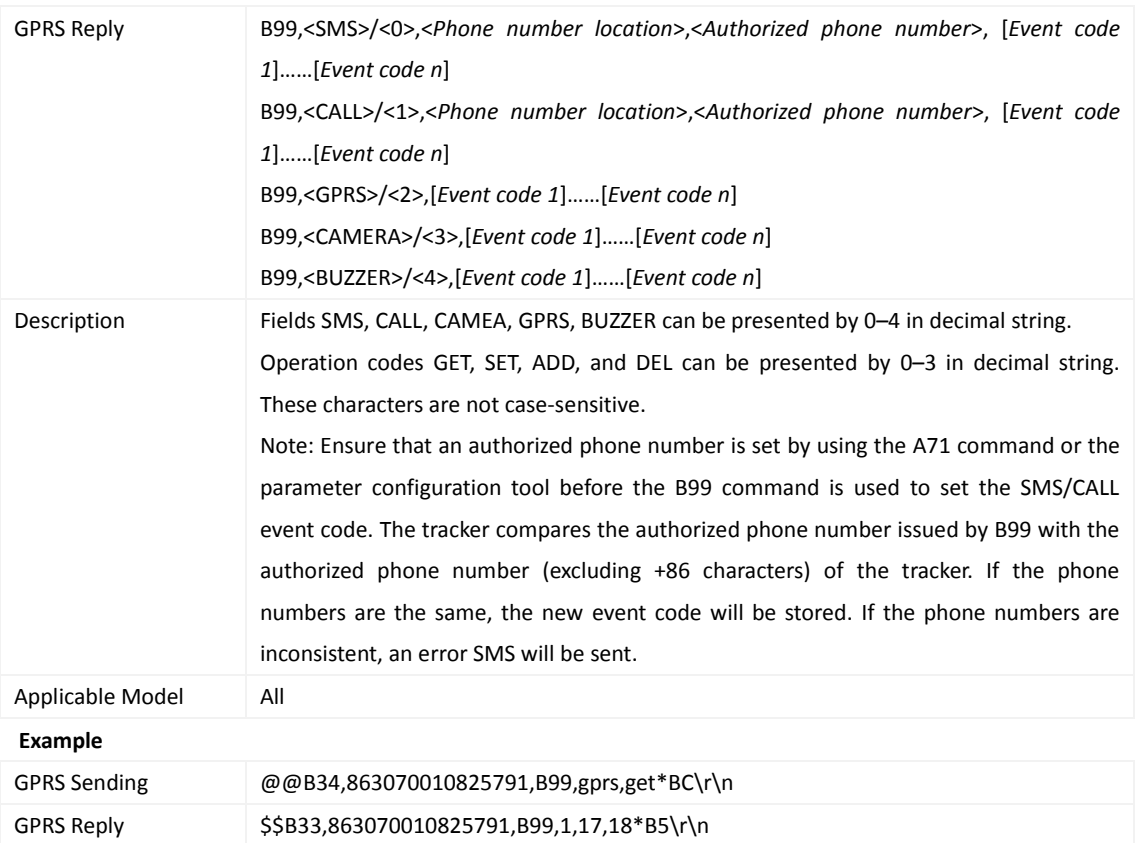

# <span id="page-26-0"></span>**3.35 Output Control – C01**

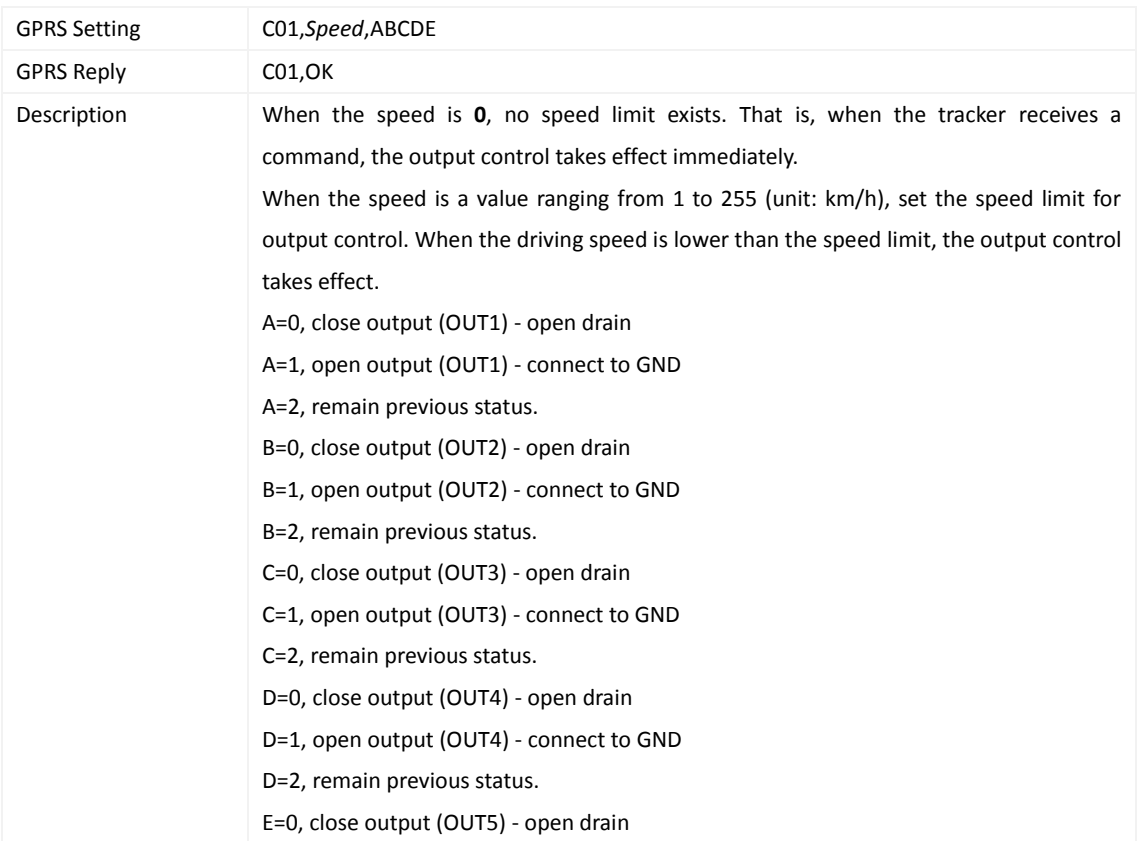

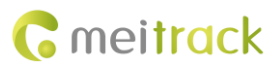

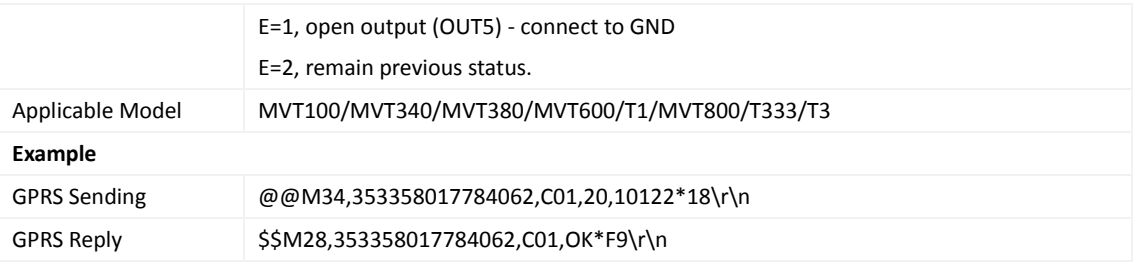

#### <span id="page-27-0"></span>**3.36 The GPRS Platform Control Device Sends an SMS – C02**

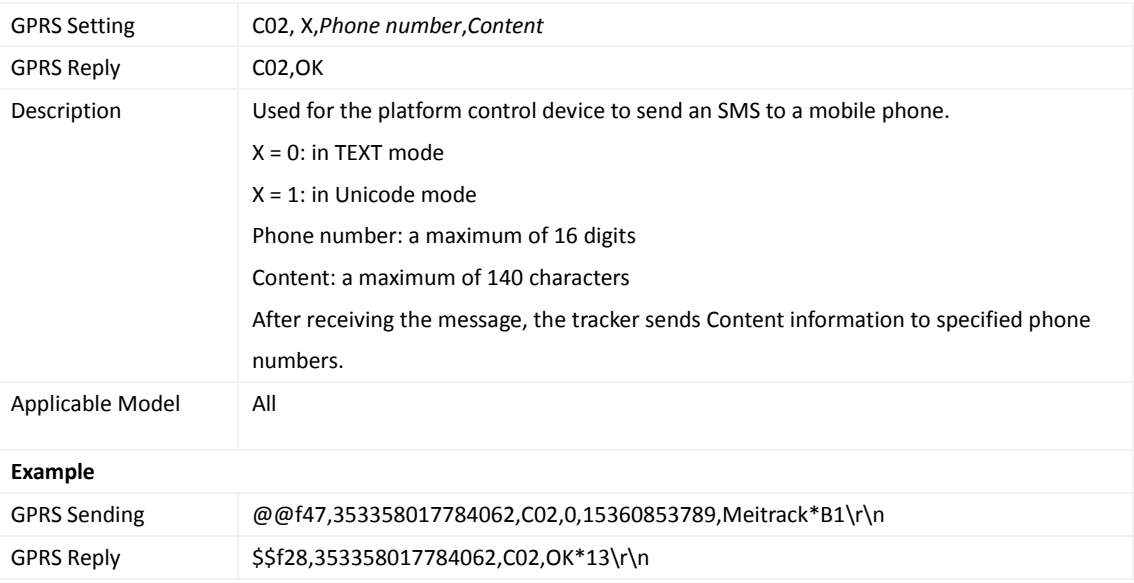

## <span id="page-27-1"></span>**3.37 Setting a GPRS Event Transmission Mode – C03**

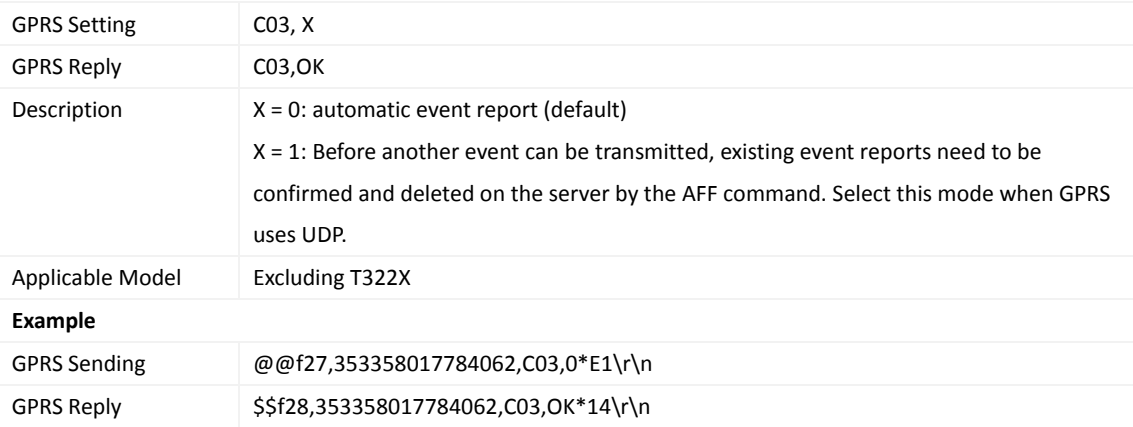

# <span id="page-27-2"></span>**3.38 GPRS Information Display (LCD Display) – C13**

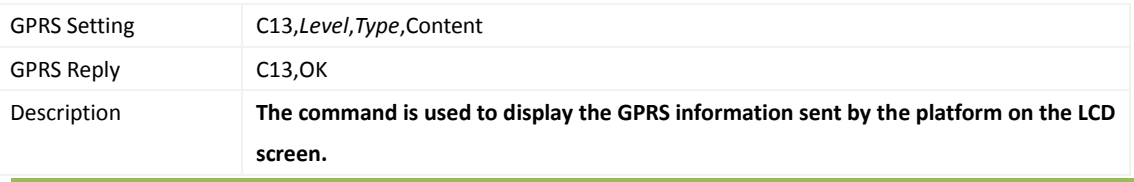

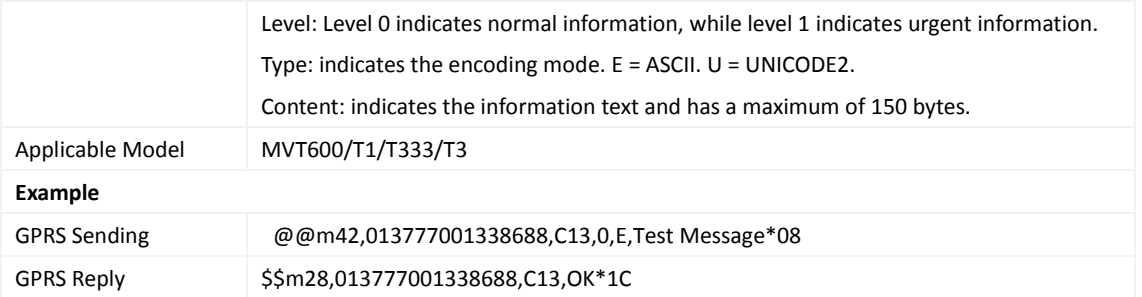

## <span id="page-28-0"></span>**3.39 Registering a Temperature Sensor Number (MVT600/T1/T333/T3/MVT800) – C40**

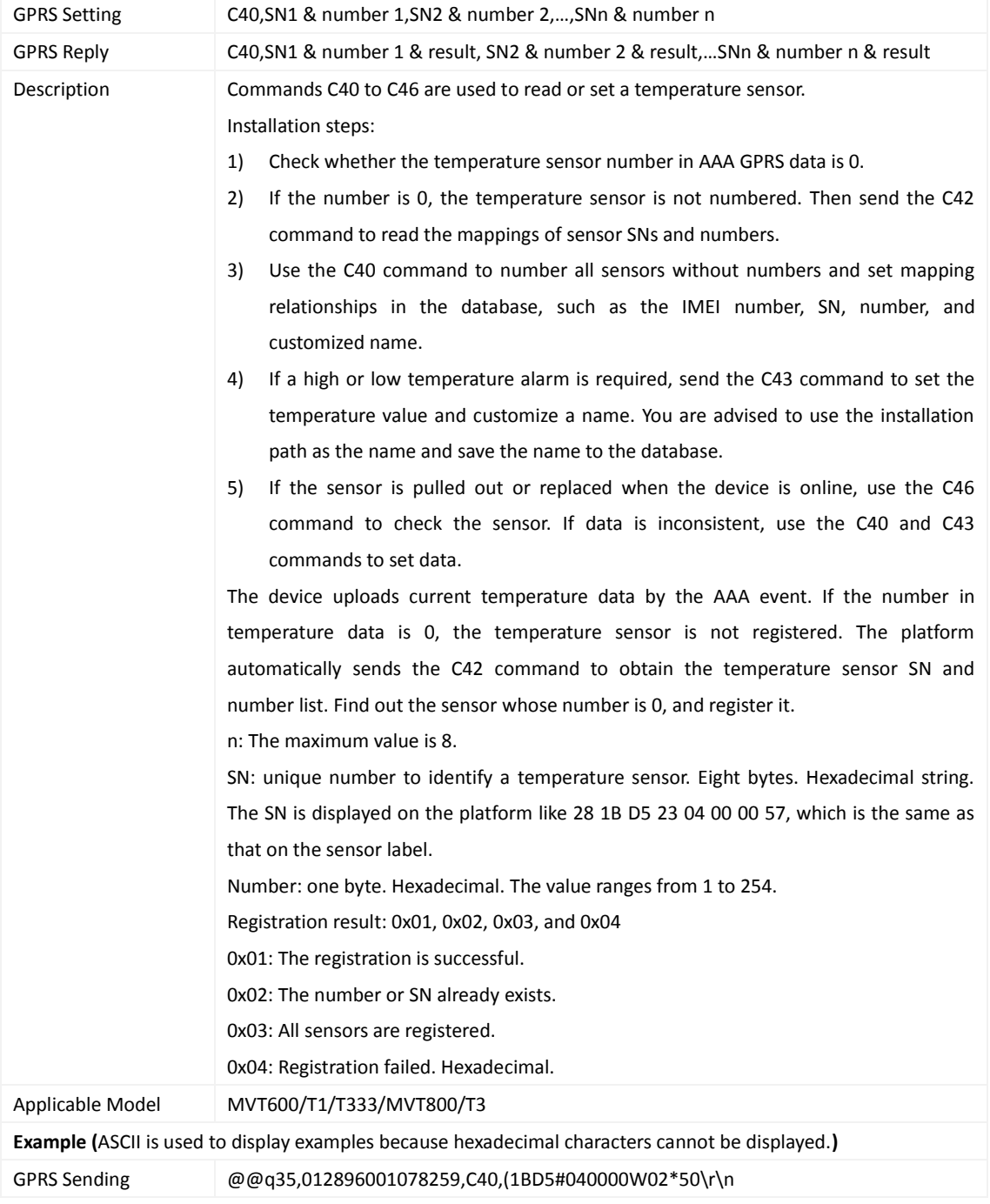

GPRS Reply \$\$q36,012896001078259,C40,(1BD5#040000W0201\*1B \r\n

#### <span id="page-29-0"></span>**3.40 Deleting a Registered Temperature Sensor (MVT600/T1/T333/MVT800/T3) – C41**

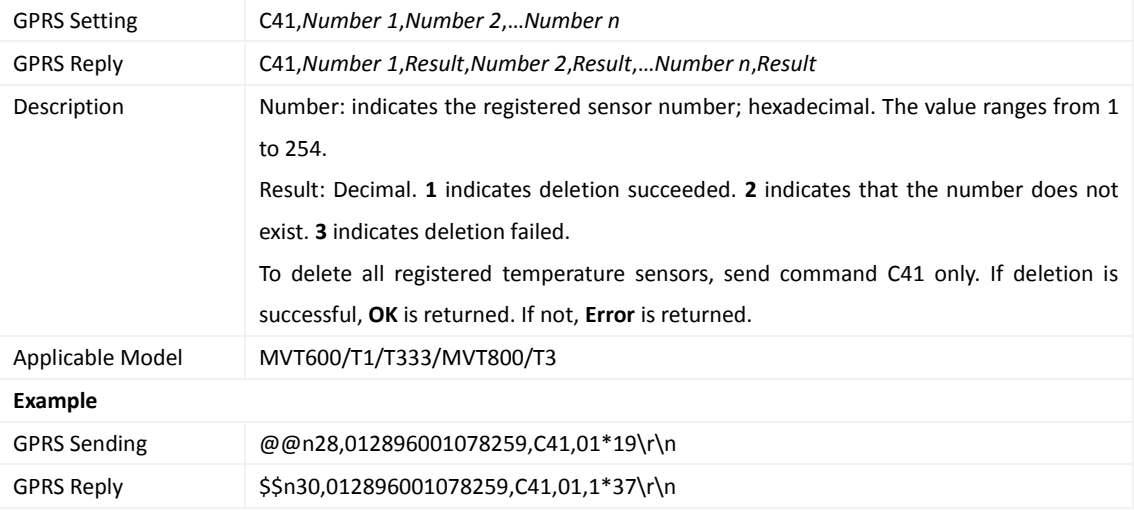

#### <span id="page-29-1"></span>**3.41 Reading the Temperature Sensor SN and Number (MVT600/T1/T333/MVT800/T3) – C42**

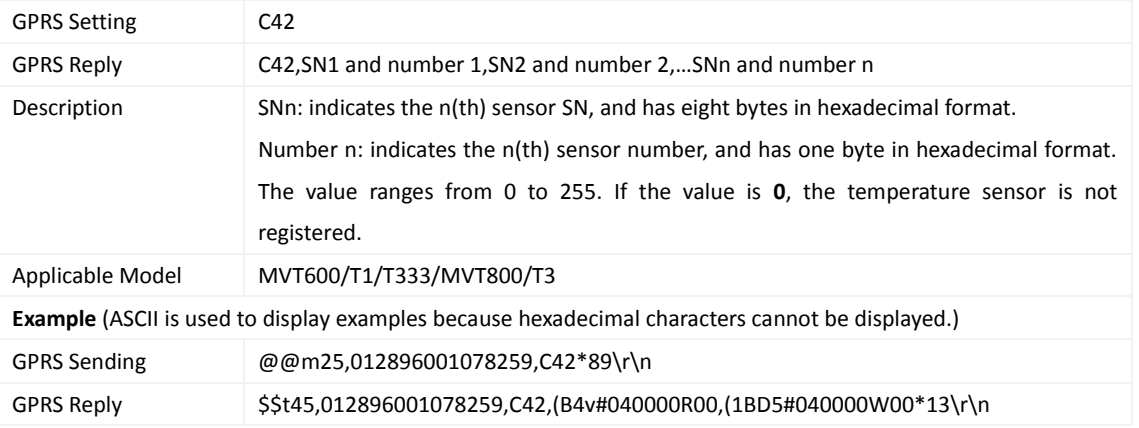

# <span id="page-29-2"></span>**3.42 Setting a Temperature Value for the High/Low Temperature Alarm and Logical Name (MVT600/T1/T333/MVT800/T3) – C43**

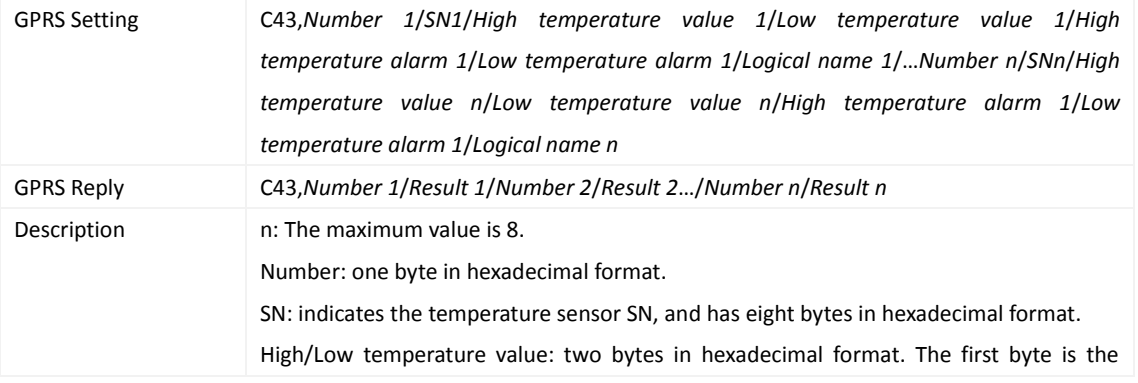

Copyright © 2015 Meitrack Group All rights reserved.  $-30 - 30$ 

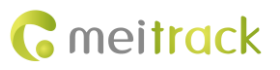

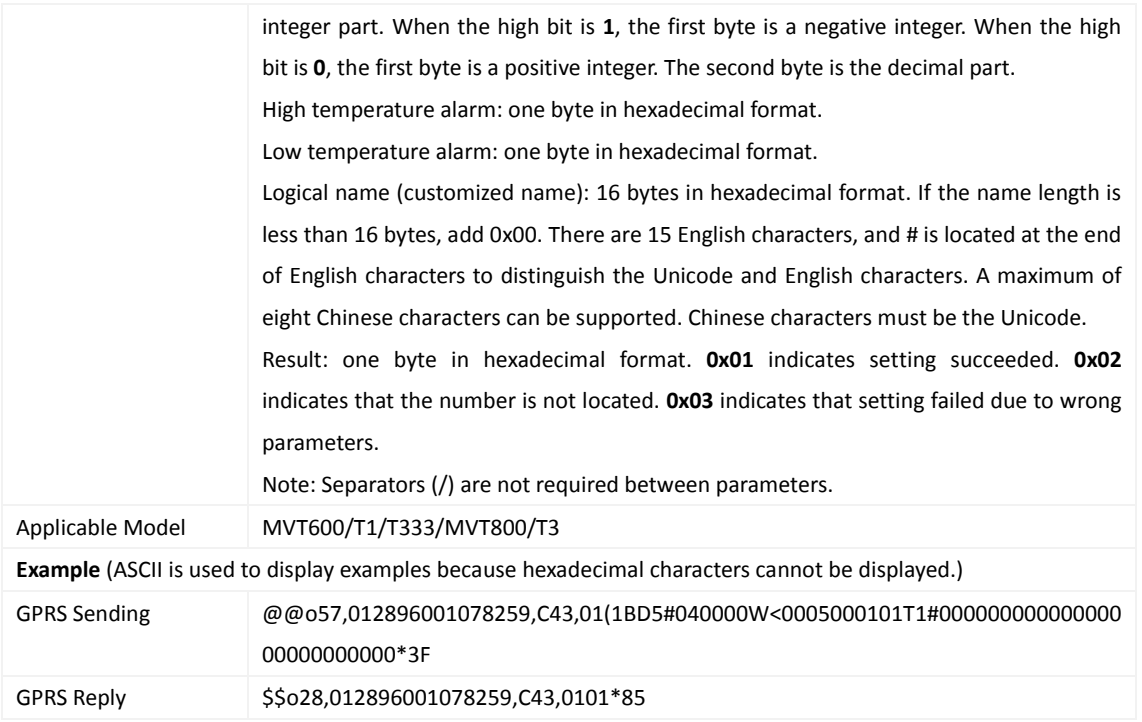

# <span id="page-30-0"></span>**3.43 Reading Temperature Sensor Parameters (MVT600/T1/ T333/MVT800/T3) – C44**

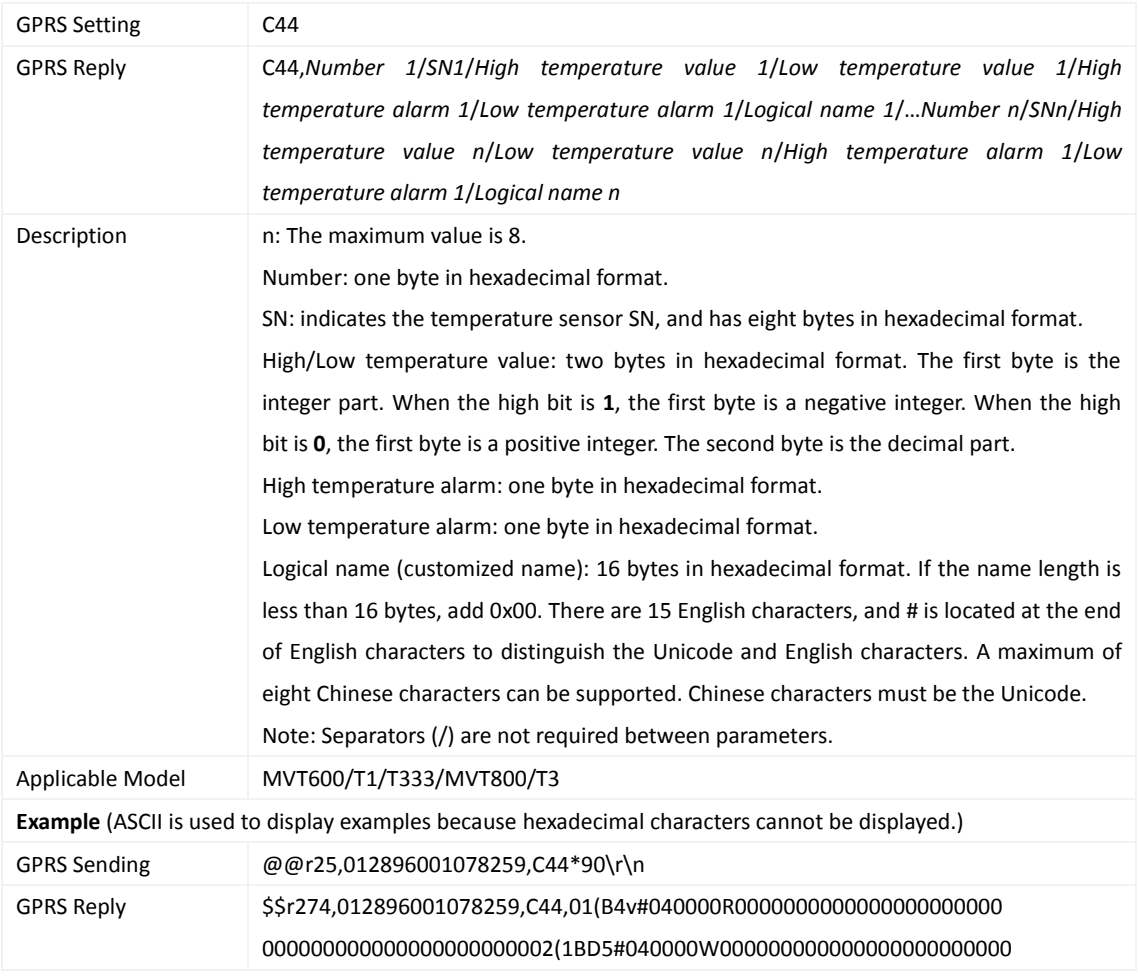

00000000000000000000000000000000000000000000000000000000000000 00000000000000000000000000000000000000000000000000000000000000 00000000000000000000000000000000000000000000000000000000000000 00000000000000000000000000000000000000000000000000000000000000 00000000000000000000000000000000000000000000000000000000000000 00000000000000000000000000000000000000000000000000000000000000 00000000000000000000\*1E\r\n

#### <span id="page-31-0"></span>**3.44 Checking Temperature Sensor Parameters (MVT600/T1/T333/MVT800/T3) – C46**

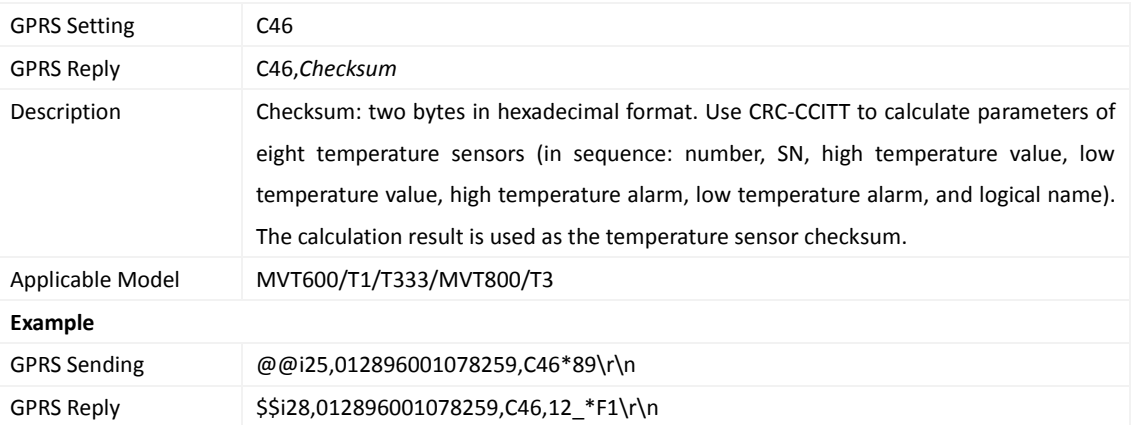

#### <span id="page-31-1"></span>**3.45 Setting Fuel Parameters (MVT600/T1/T333/MVT800/T3) – C47**

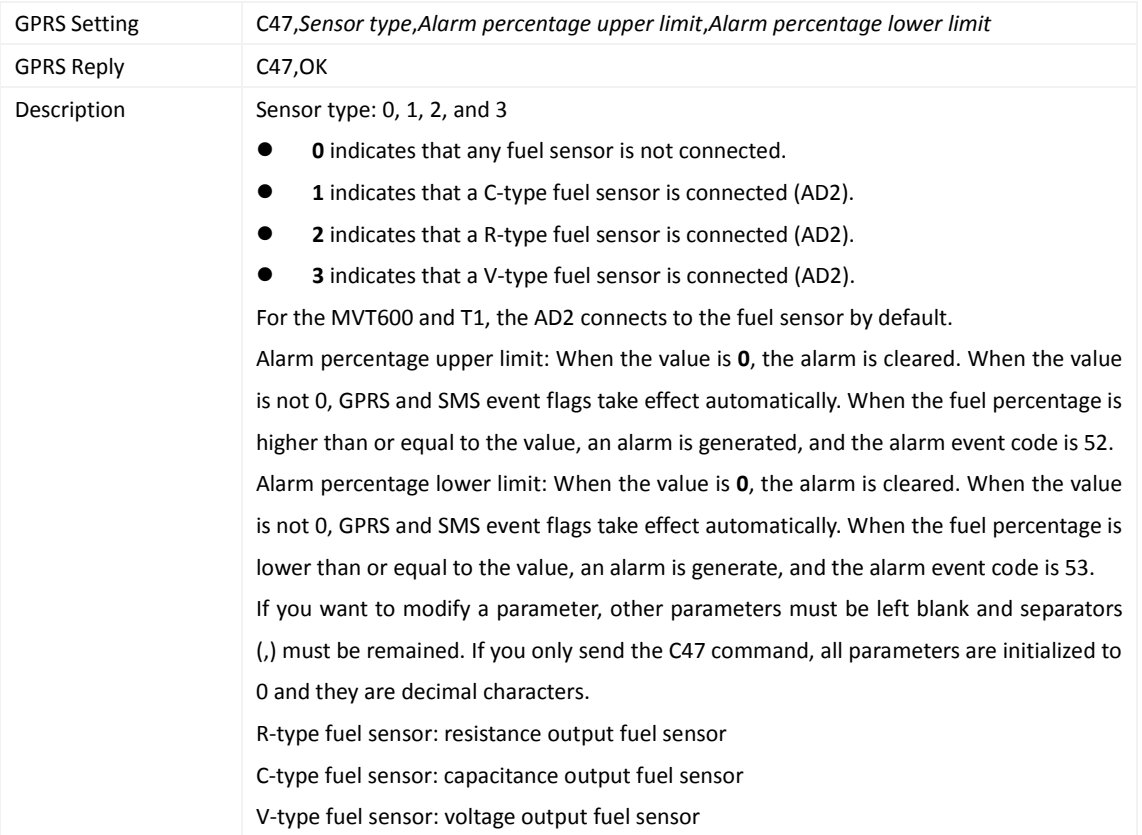

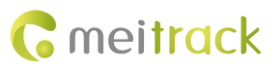

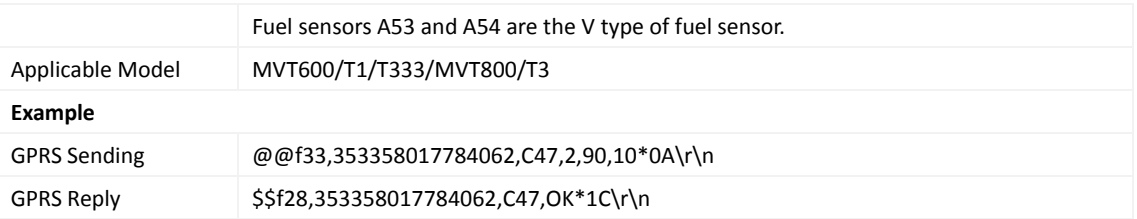

# <span id="page-32-0"></span>**3.46 Reading Fuel Parameters (MVT600/T1/T333/MVT800/T3) – C48**

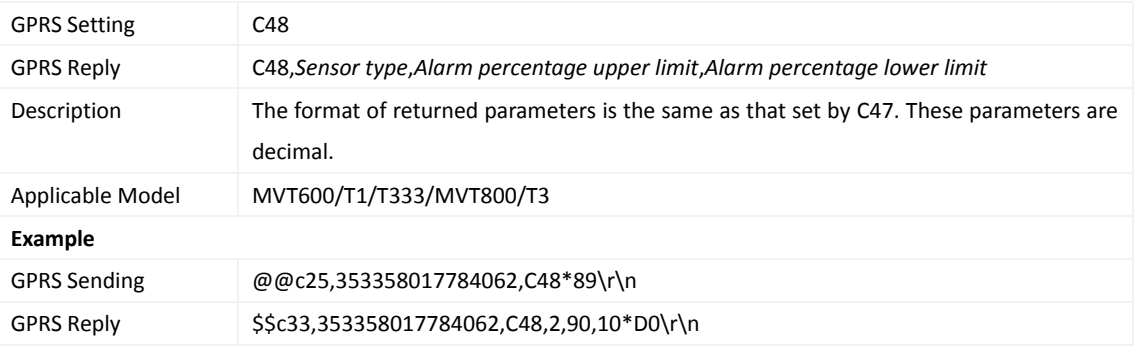

## <span id="page-32-1"></span>**3.47 Obtaining a Picture (MVT600/T1/T333/T3) – D00**

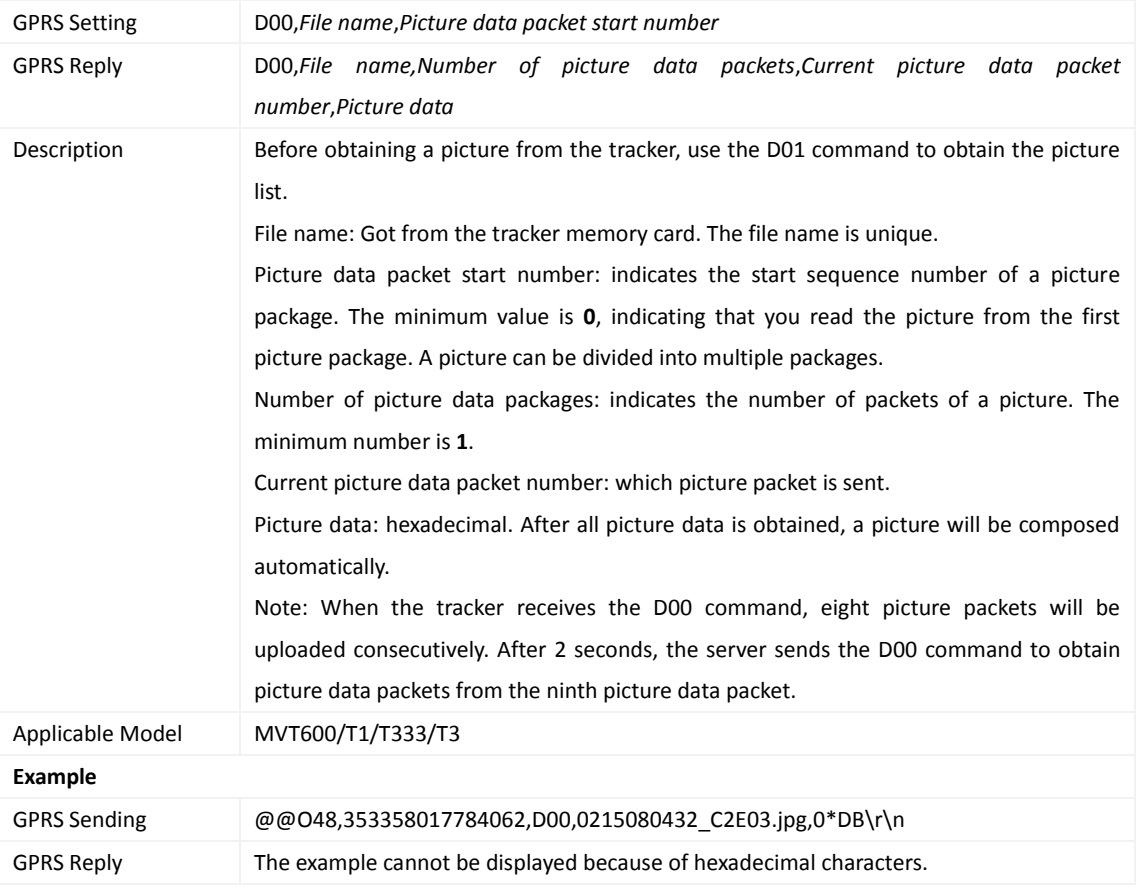

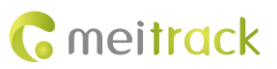

### <span id="page-33-0"></span>**3.48 Obtaining the Picture List (MVT600/T1/T333/T3) – D01**

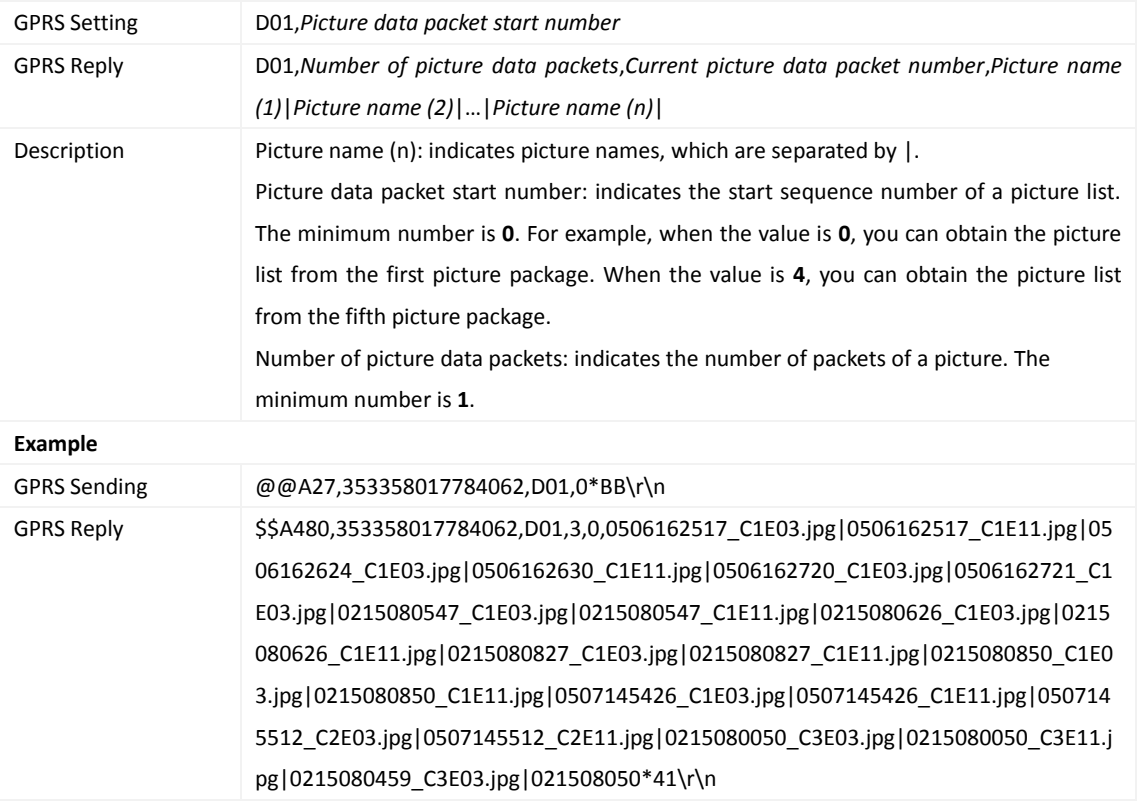

## <span id="page-33-1"></span>**3.49 Deleting a Picture (MVT600/T1/T333/T3) – D02**

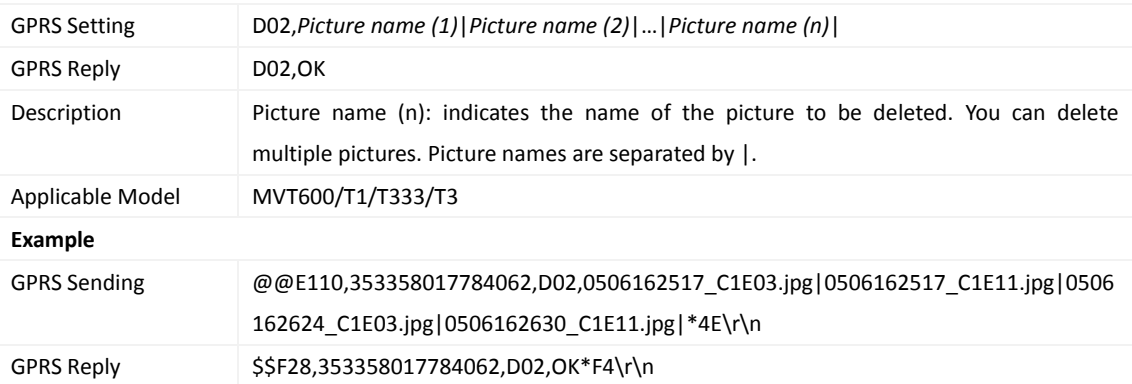

#### <span id="page-33-2"></span>**3.50 Timely Photograghing (MVT600/T1/T333/T3) – D03**

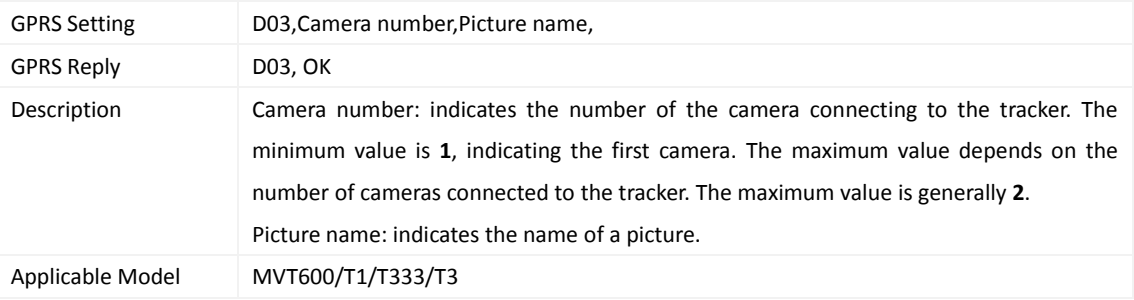

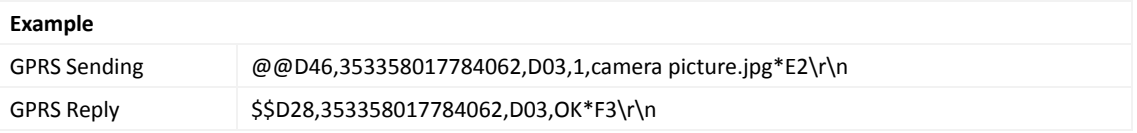

#### <span id="page-34-0"></span>**3.51 Authorizing an RFID Card (MVT600/T1/T333/T3) – D10**

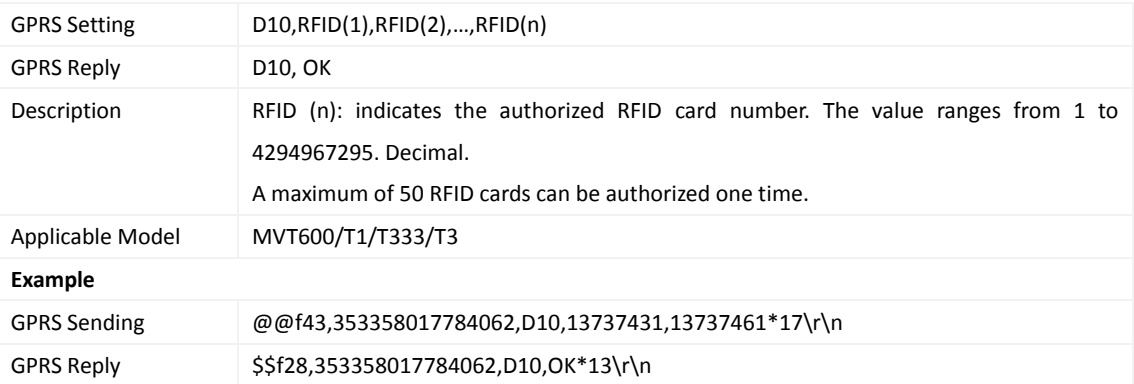

#### <span id="page-34-1"></span>**3.52 Authorizing RFID Cards in Batches (MVT600/T1/T333/T3) – D11**

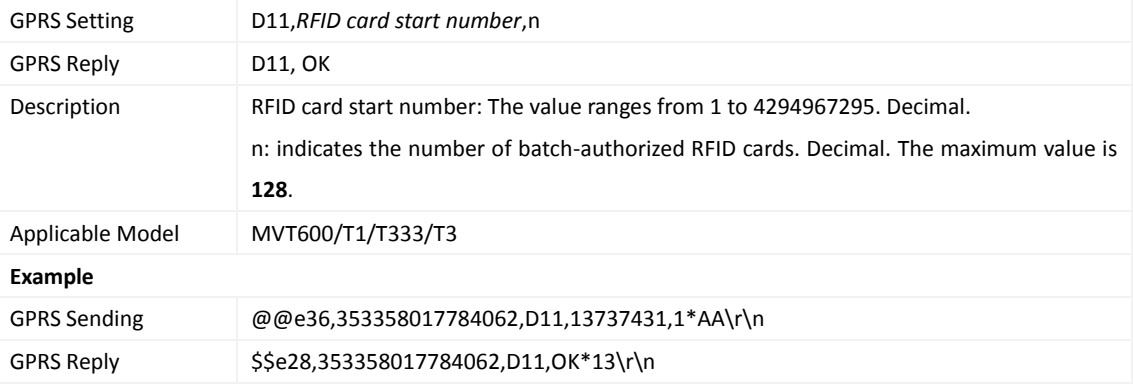

## <span id="page-34-2"></span>**3.53 Checking Whether a RFID Is Authorized (MVT600/T1/T333/T3) – D12**

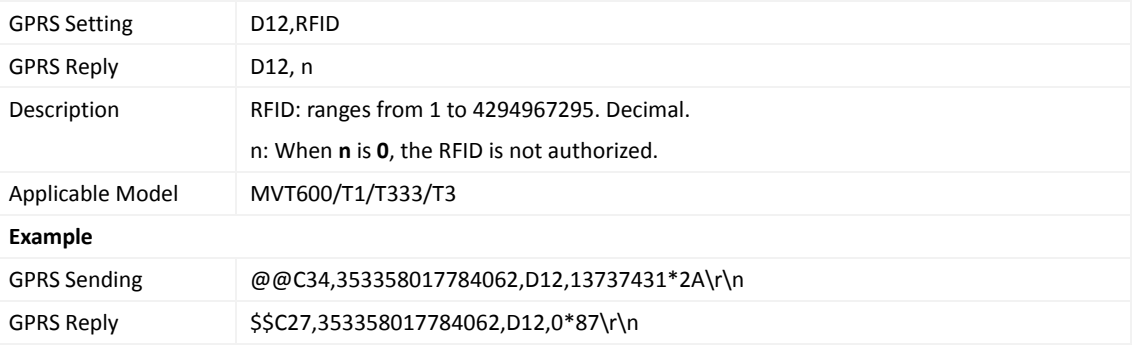

## <span id="page-34-3"></span>**3.54 Reading an Authorized RFID (MVT600/T1/T333/T3) – D13**

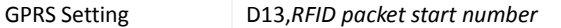

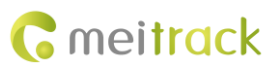

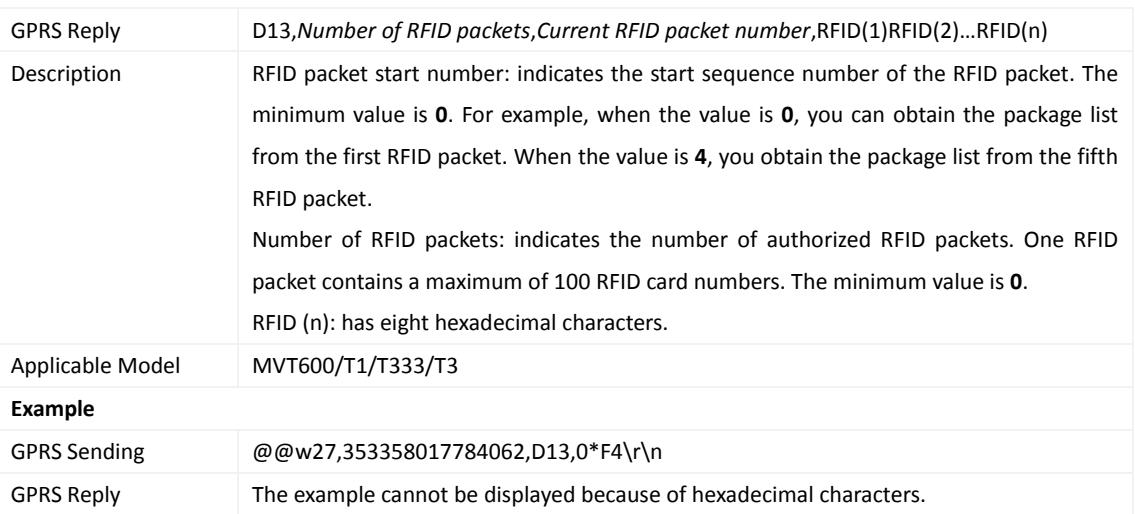

## <span id="page-35-0"></span>**3.55 Deleting an Authorized RFID (MVT600/T1/T333/T3) – D14**

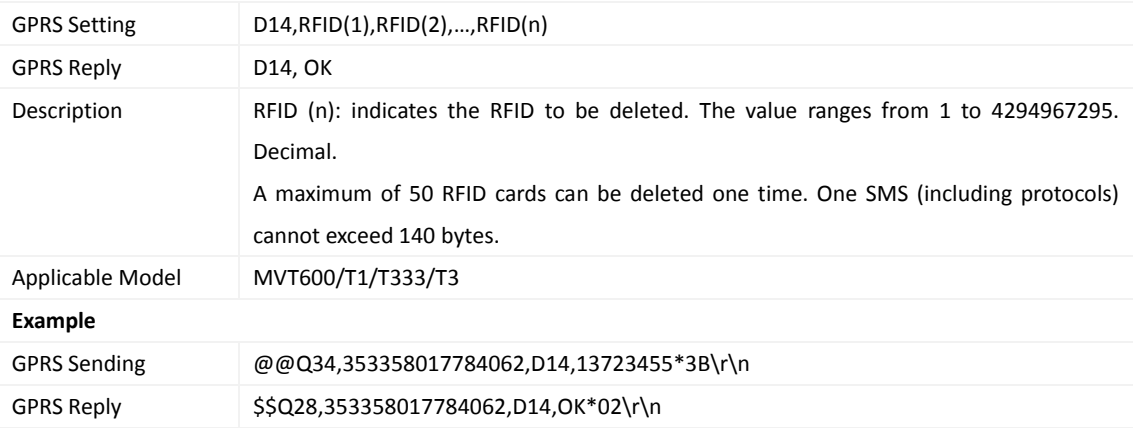

# <span id="page-35-1"></span>**3.56 Deleting Authorized RFIDs in Batches (MVT600/T1/T333/T3) – D15**

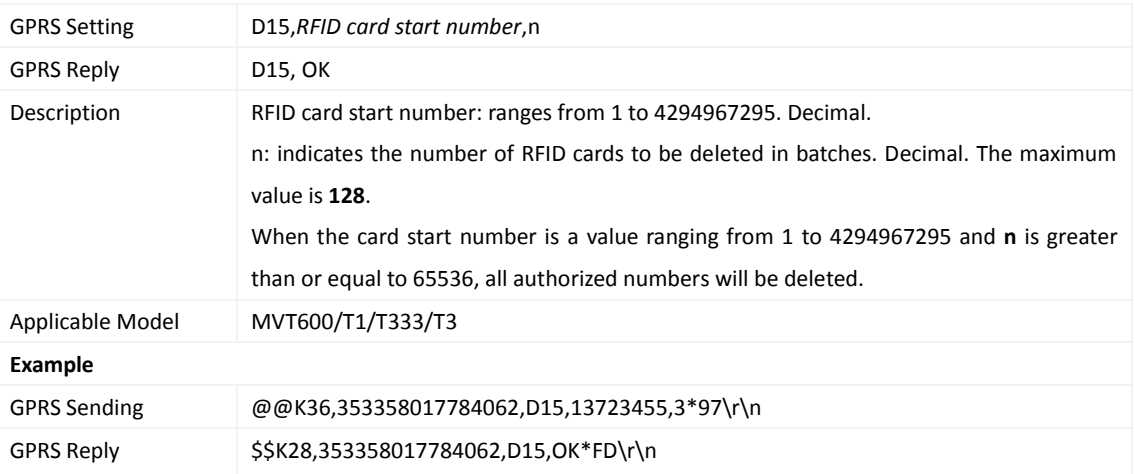

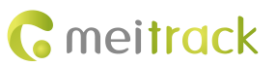

### <span id="page-36-0"></span>**3.57 Checking the Checksum of the Authorized RFID Database (MVT600/T1/T333/T3) – D16**

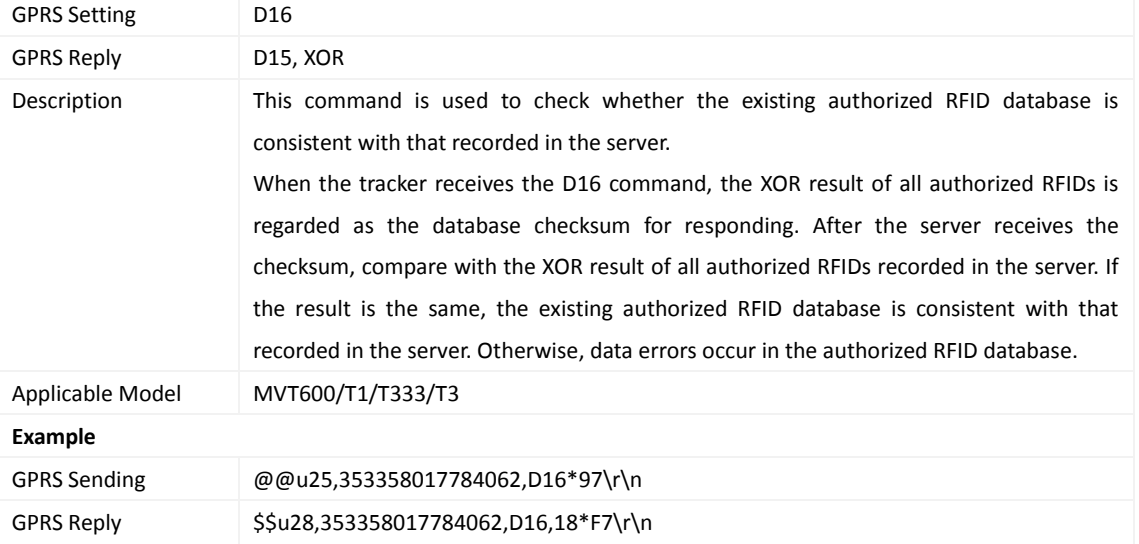

# <span id="page-36-1"></span>**3.58 Setting the Maintenance Mileage (TC68S) – D65**

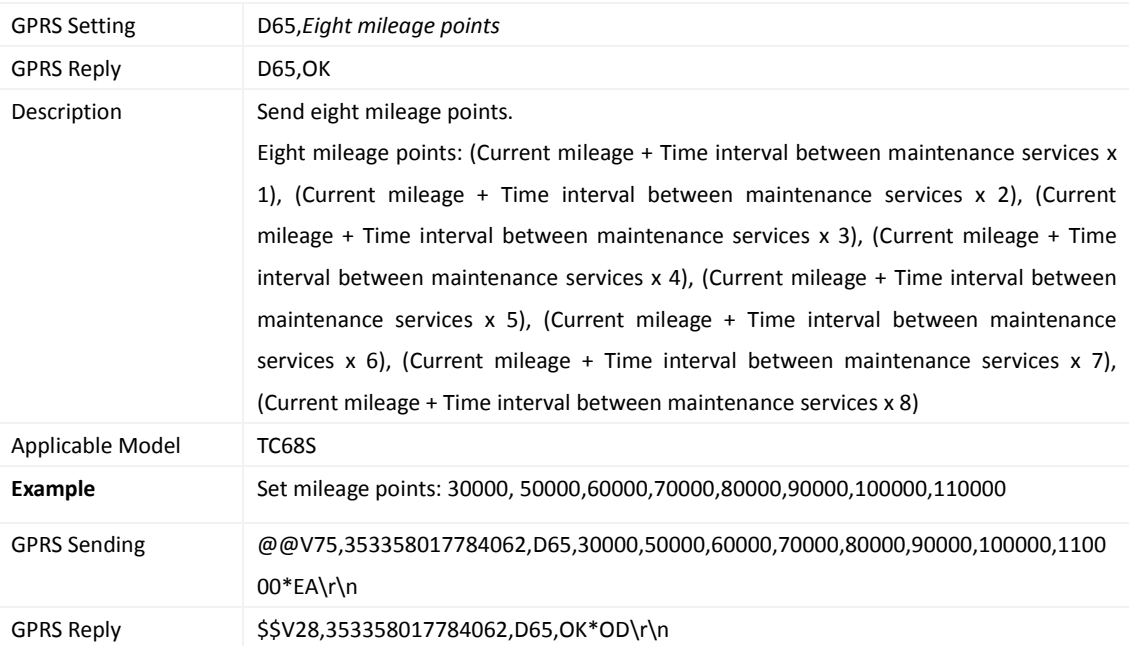

#### <span id="page-36-2"></span>**3.59 Setting Maintenance Time (TC68S) – D66**

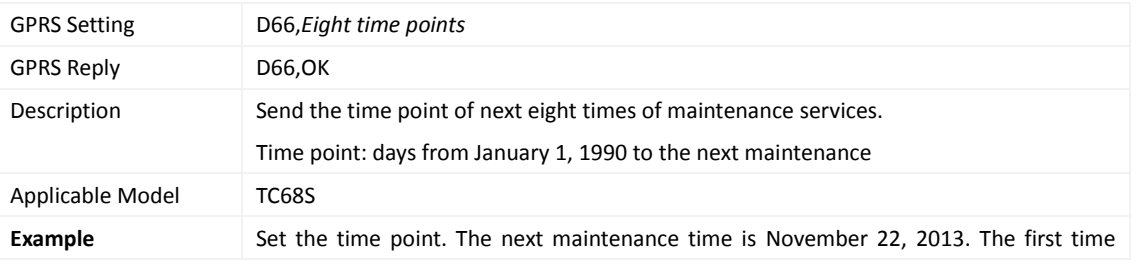

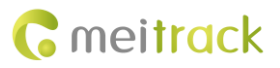

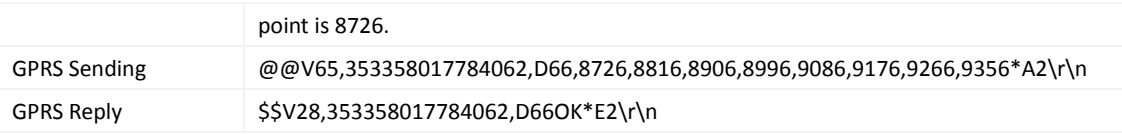

#### <span id="page-37-0"></span>**3.60 Reading the Tracker Firmware Version and SN – E91**

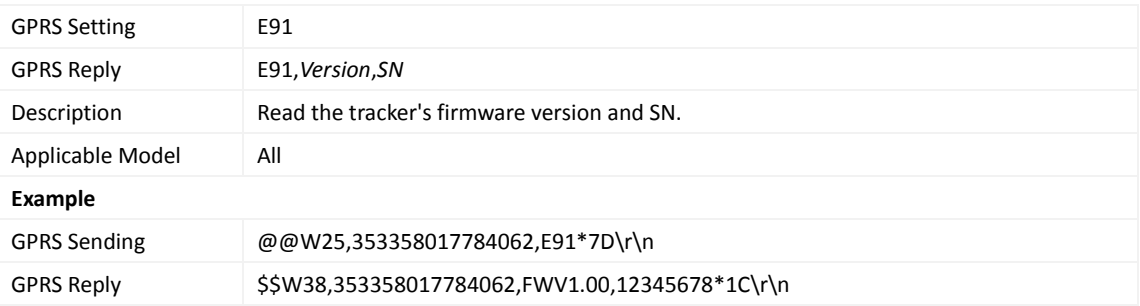

## <span id="page-37-1"></span>**3.61 Restarting the GSM Module – F01**

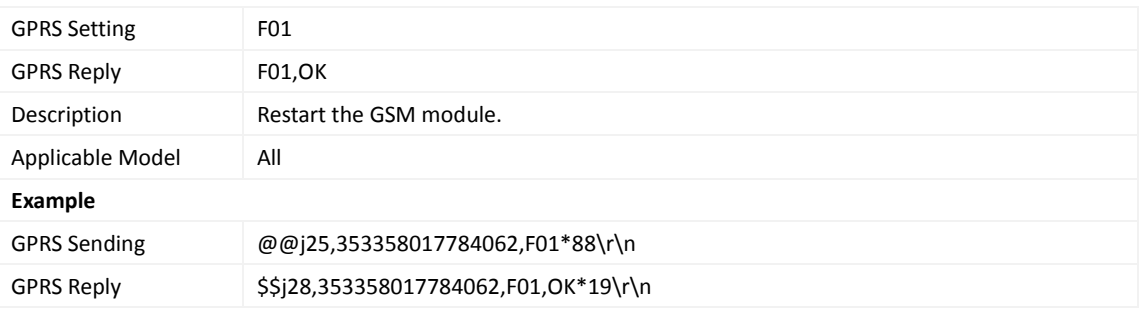

#### <span id="page-37-2"></span>**3.62 Restarting the GPS Module – F02**

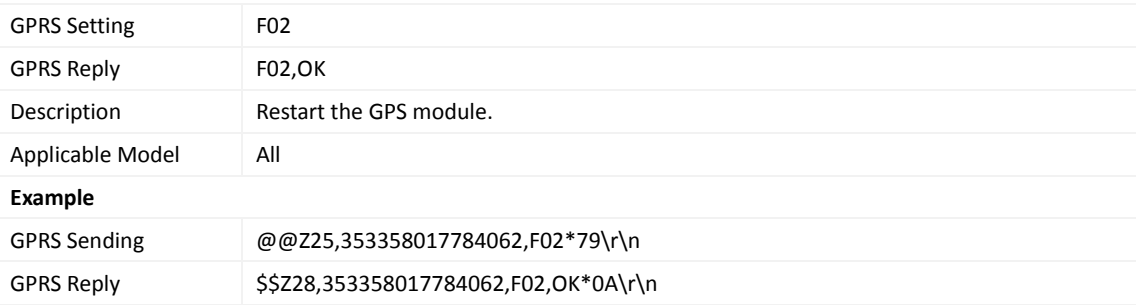

#### <span id="page-37-3"></span>**3.63 Setting the Mileage and Run Time** – **F08**

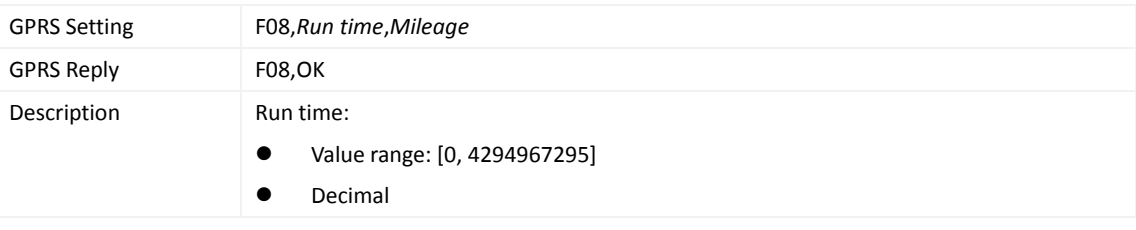

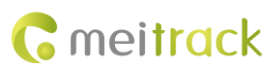

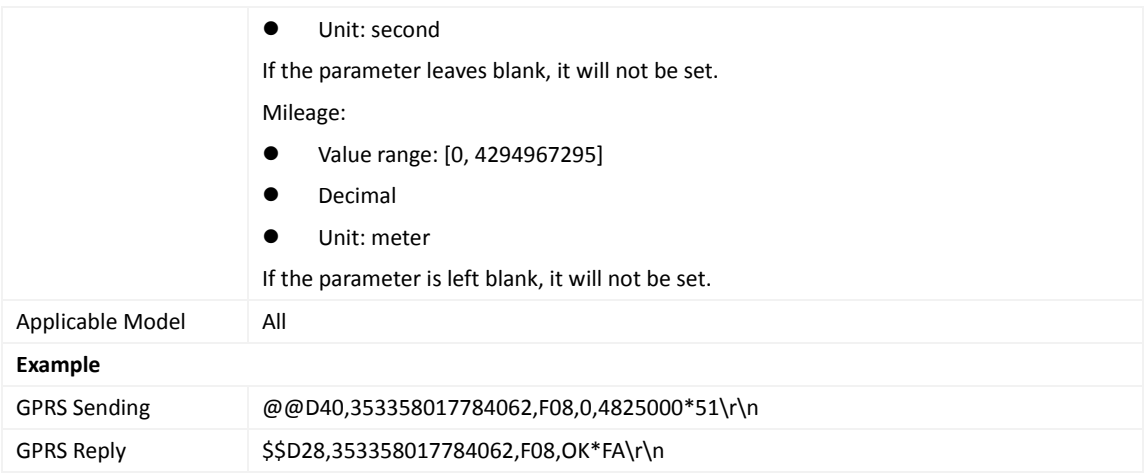

#### <span id="page-38-0"></span>**3.64 Deleting SMS/GPRS Cache Data – F09**

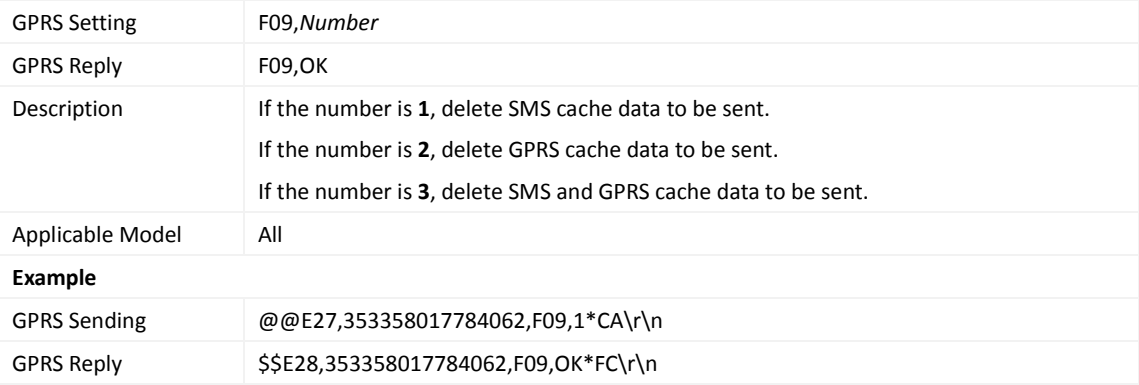

### <span id="page-38-1"></span>**3.65 Restoring Initial Settings – F11**

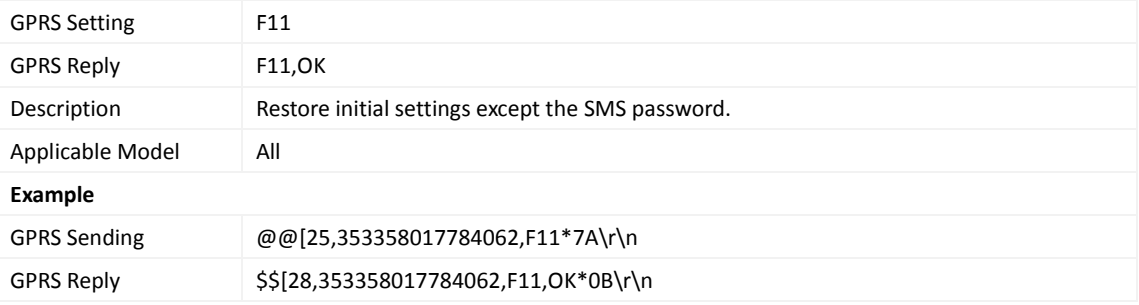

**If you have any questions, do not hesitate to email us at info@meitrack.com.**